## Montage- und Serviceanleitung

**für die Fachkraft**

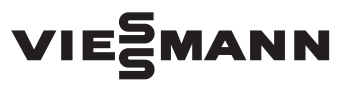

#### **Vitocom 300 Typ LAN3** Kommunikations-Schnittstelle für folgende Bedieneroberflächen:

- Vitodata 100 (www.vitodata100.com)
- Vitodata 300 (www.vitodata300.com)

*Gültigkeitshinweise siehe letzte Seite*

## VITOCOM 300

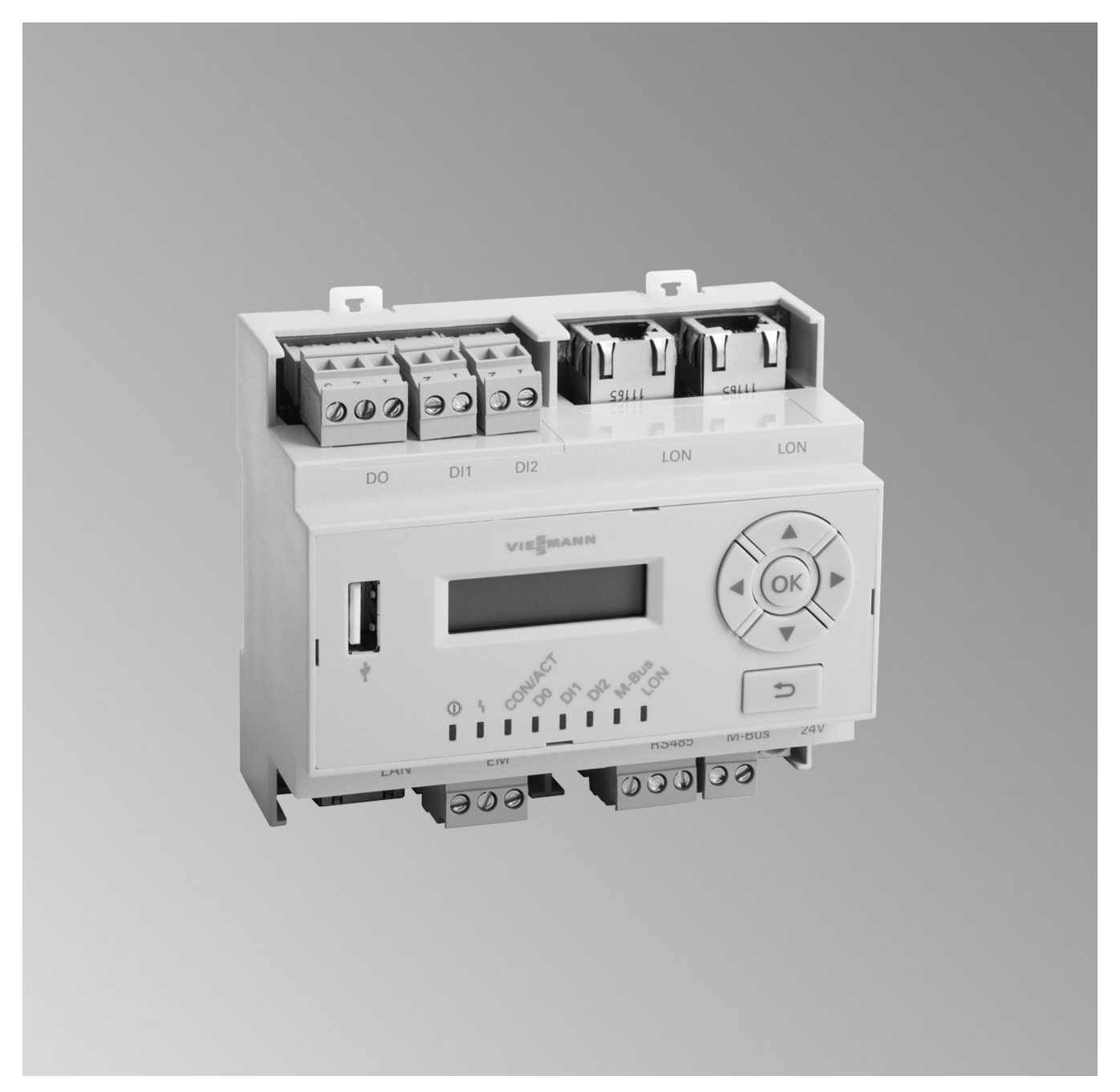

#### **Sicherheitshinweise**

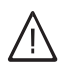

Bitte befolgen Sie diese Sicherheitshinweise genau, um Gefahren und Schäden für Menschen und Sachwerte auszuschließen.

#### **Erläuterung der Sicherheitshinweise**

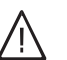

#### **Gefahr**

Dieses Zeichen warnt vor Personenschäden.

#### ! **Achtung**

Dieses Zeichen warnt vor Sach- und Umweltschäden.

#### *Hinweis*

*Angaben mit dem Wort Hinweis enthalten Zusatzinformationen.*

#### **Zielgruppe**

Diese Anleitung richtet sich ausschließlich an autorisierte Fachkräfte.

- Arbeiten an Gasinstallationen dürfen nur von Installateuren durchgeführt werden, die vom zuständigen Gasversorgungsunternehmen dazu berechtigt sind.
- Elektroarbeiten dürfen nur von Elektrofachkräften durchgeführt werden.
- Die erstmalige Inbetriebnahme hat durch den Ersteller der Anlage oder einen von ihm benannten Fachkundigen zu erfolgen.

#### **Zu beachtende Vorschriften**

- Nationale Installationsvorschriften
- Gesetzliche Vorschriften zur Unfallverhütung
- Gesetzlichen Vorschriften zum Umweltschutz
- Berufsgenossenschaftliche Bestimmungen
- Einschlägige Sicherheitsbestimmungen der DIN, EN, DVGW, TRGI, TRF und VDE
	- a ÖNORM, EN, ÖVGW-TR Gas, ÖVGW-TRF und ÖVE
	- CH) SEV, SUVA, SVGW, SVTI, SWKI, VKF und EKAS-Richtlinie 1942: Flüssiggas, Teil 2

#### **Sicherheitshinweise für Arbeiten an der Anlage**

#### **Arbeiten an der Anlage**

- Bei Brennstoff Gas den Gasabsperrhahn schließen und gegen unbeabsichtigtes Öffnen sichern.
- Anlage spannungsfrei schalten, z. B. an der separaten Sicherung oder einem Hauptschalter, und auf Spannungsfreiheit prüfen.
- Anlage gegen Wiedereinschalten sichern.
- Bei allen Arbeiten geeignete persönliche Schutzausrüstung tragen.

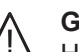

!

!

!

#### **Gefahr**

Heiße Oberflächen können Verbrennungen zur Folge haben.

- Gerät vor Wartungs- und Servicearbeiten ausschalten und abkühlen lassen.
- Heiße Oberflächen an Heizkessel, Brenner, Abgassystem und Verrohrung nicht berühren.

#### **Achtung**

Durch elektrostatische Entladung können elektronische Baugruppen beschädigt werden. Vor den Arbeiten geerdete Objekte berühren, z. B. Heizungs- oder Wasserrohre, um die statische Aufladung abzuleiten.

#### **Instandsetzungsarbeiten**

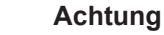

Die Instandsetzung von Bauteilen mit sicherheitstechnischer Funktion gefährdet den sicheren Betrieb der Anlage. Defekte Bauteile müssen durch Viessmann Ori-

ginalteile ersetzt werden.

#### **Zusatzkomponenten, Ersatz- und Verschleißteile**

#### **Achtung**

Ersatz- und Verschleißteile, die nicht mit der Anlage geprüft wurden, können die Funktion beeinträchtigen. Der Einbau nicht zugelassener Komponenten sowie nicht genehmigte Änderungen und Umbauten können die Sicherheit beeinträchtigen und die Gewährleistung einschränken.

Bei Austausch ausschließlich Viessmann Originalteile oder von Viessmann freigegebene Ersatzteile verwenden.

#### **Sicherheitshinweise für den Betrieb der Anlage**

#### **Verhalten bei Gasgeruch**

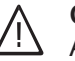

#### **Gefahr**

Austretendes Gas kann zu Explosionen führen, die schwerste Verletzungen zur Folge haben.

- Nicht rauchen! Offenes Feuer und Funkenbildung verhindern. Niemals Schalter von Licht und Elektrogeräten betätigen.
- Gasabsperrhahn schließen.
- Fenster und Türen öffnen.
- Personen aus der Gefahrenzone entfernen.
- Gas- und Elektroversorgungsunternehmen von außerhalb des Gebäudes benachrichtigen.
- Stromversorgung zum Gebäude von sicherer Stelle (außerhalb des Gebäudes) unterbrechen lassen.

#### **Sicherheitshinweise** (Fortsetzung)

#### **Verhalten bei Abgasgeruch**

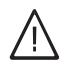

#### **Gefahr**

Abgase können zu lebensbedrohenden Vergiftungen führen.

- Heizungsanlage außer Betrieb nehmen.
- Aufstellort belüften.
- Türen zu Wohnräumen schließen, um eine Verbreitung der Abgase zu vermeiden.

#### **Verhalten bei Wasseraustritt aus dem Gerät**

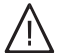

#### **Gefahr**

Bei Wasseraustritt aus dem Gerät besteht die Gefahr eines Stromschlags. Heizungsanlage an der externen Trennvorrichtung ausschalten (z. B. Sicherungskasten, Hausstromverteilung).

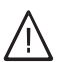

#### **Gefahr**

Bei Wasseraustritt aus dem Gerät besteht die Gefahr von Verbrühungen. Heißes Heizwasser nicht berühren.

#### **Kondenswasser**

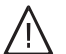

**Gefahr**

Der Kontakt mit Kondenswasser kann gesundheitliche Schäden verursachen. Kondenswasser nicht mit Haut und Augen in Berührung bringen und nicht verschlucken.

#### **Abgasanlagen und Verbrennungsluft**

Sicherstellen, dass Abgasanlagen frei sind und nicht verschlossen werden können, z. B. durch Kondenswasser-Ansammlungen oder äußere Einflüsse. Ausreichende Versorgung mit Verbrennungsluft gewährleisten.

Anlagenbetreiber einweisen, dass nachträgliche Änderungen an den baulichen Gegebenheiten nicht zulässig sind (z. B. Leitungsverlegung, Verkleidungen oder Trennwände).

**Gefahr**

Undichte oder verstopfte Abgasanlagen oder unzureichende Zufuhr der Verbrennungsluft verursachen lebensbedrohliche Vergiftungen durch Kohlenmonoxid im Abgas. Ordnungsgemäße Funktion der Abgasanlage

sicherstellen. Öffnungen für Verbrennungsluftzufuhr dürfen nicht verschließbar sein.

#### **Abluftgeräte**

Bei Betrieb von Geräten mit Abluftführung ins Freie (Dunstabzugshauben, Abluftgeräte, Klimageräte) kann durch die Absaugung ein Unterdruck entstehen. Bei gleichzeitigem Betrieb des Heizkessels kann es zum Rückstrom von Abgasen kommen.

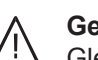

#### **Gefahr**

Gleichzeitiger Betrieb des Heizkessels mit Geräten mit Abluftführung ins Freie kann durch Rückstrom von Abgasen lebensbedrohende Vergiftungen zur Folge haben.

Verriegelungsschaltung einbauen oder durch geeignete Maßnahmen für ausreichende Zufuhr von Verbrennungsluft sorgen.

## **Inhaltsverzeichnis**

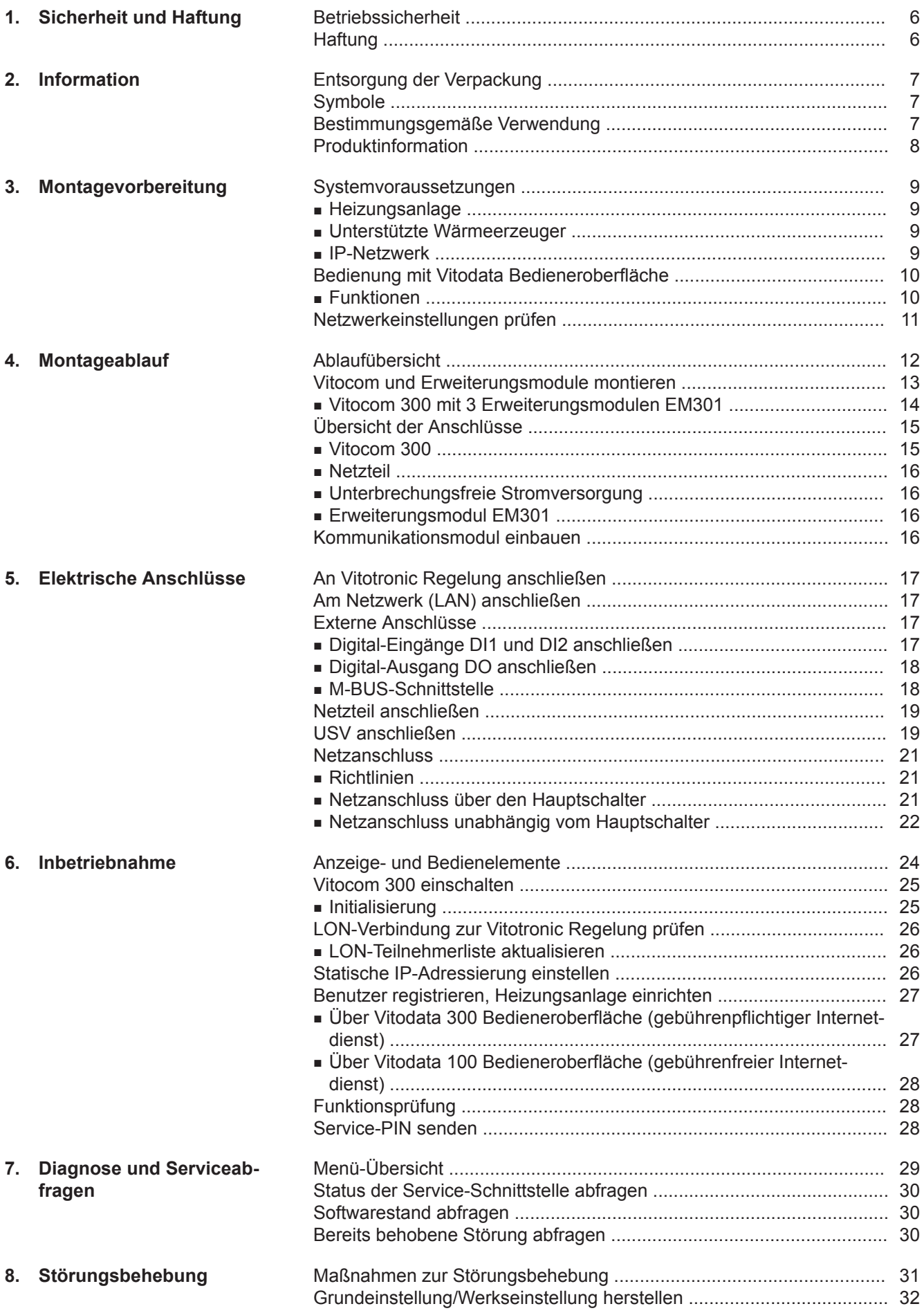

## **Inhaltsverzeichnis** (Fortsetzung)

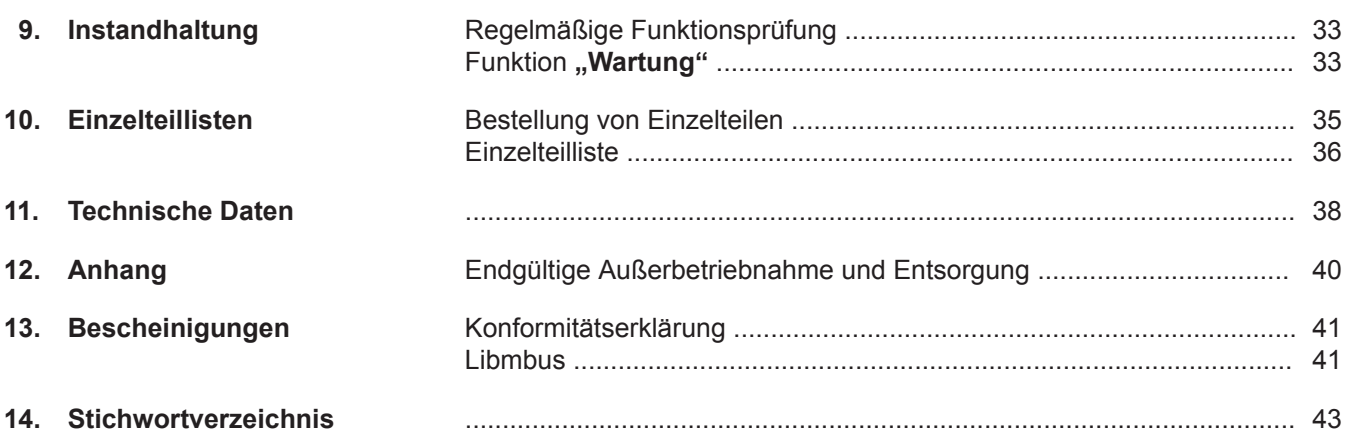

#### <span id="page-5-0"></span>**Betriebssicherheit**

Die Vitocom 300 stellt die Kommunikation über das Internet her zwischen der angeschlossenen Vitotronic Regelung und dem Vitodata Server.

Weitere Informationen zu den Bedienfunktionen und den übertragenen Meldungen siehe folgende Quellen:

- Online-Hilfen der unterstützten Bedieneroberflächen
- Montage- und Serviceanleitung der Vitotronic Regelungen oder der Wärmeerzeuger

#### *Hinweis*

*Abhängig von der Bedieneroberfläche ist der Funktionsumfang der Vitocom 300 unterschiedlich.*

Der jeweilige Funktionsumfang steht nur dann zur Verfügung, falls folgende Bedingungen erfüllt sind:

- Die Vitotronic Regelungen **und** die Vitocom 300 müssen korrekt angeschlossen und konfiguriert sein.
- Die Vitocom 300 ist über einen DSL-Router mit dem Internet verbunden.
- Der Internetzugang muss jederzeit zur Verfügung stehen.
- **Haftung**

Es besteht keine Haftung für entgangenen Gewinn, ausgebliebene Einsparungen, mittelbare oder unmittelbare andere Folgeschäden, die aus der Benutzung der Vitocom 300 oder der Vitodata Internet-Services entstehen sowie für Schäden aus unsachgemäßer Verwendung.

Die Haftungsbegrenzung findet keine Anwendung, wenn der Schaden vorsätzlich oder grob fahrlässig herbeigeführt wurde oder wenn eine zwingende Haftung nach dem Produkthaftungsgesetz besteht. SMS, E-Mail und Fax sind Dienstleistungen von Netzbetreibern, für die Viessmann nicht haftet. Insoweit gelten die Geschäftsbedingungen der jeweiligen Netzbetreiber.

- Die Benutzerregistrierung einschließlich Registrierung der Organisationseinheit wurden durchgeführt (siehe Seite [26\)](#page-25-0).
- Für das Versenden von Meldungen über Vitodata müssen die Meldeziele korrekt eingerichtet sein.
- Damit auch bei Netzausfall Meldungen versendet werden können, empfehlen wir die Netzversorgung der Vitocom 300 und des DSL-Routers über eine USV (bauseits) herzustellen.

#### *Hinweis*

- *■ Die Heizungsanlage und die Funktionsfähigkeit der Meldewege müssen in regelmäßigen Abständen überprüft werden.*
- *■ Zur weiteren Erhöhung der Betriebssicherheit der Heizungsanlage empfehlen wir, ergänzende Maßnahmen zu planen, z. B. zum Frostschutz oder zur Überwachung von Wasserschäden.*

#### <span id="page-6-0"></span>**Entsorgung der Verpackung**

Verpackungsabfälle gemäß den gesetzlichen Festlegungen der Verwertung zuführen.

- **DE:** Nutzen Sie das von Viessmann organisierte Entsorgungssystem.
- **AT:** Nutzen Sie das gesetzliche Entsorgungssystem ARA (Altstoff Recycling Austria AG, Lizenznummer 5766).
- **CH:** Verpackungsabfälle werden vom Heizungs-/ Lüftungsfachbetrieb entsorgt.

#### **Symbole**

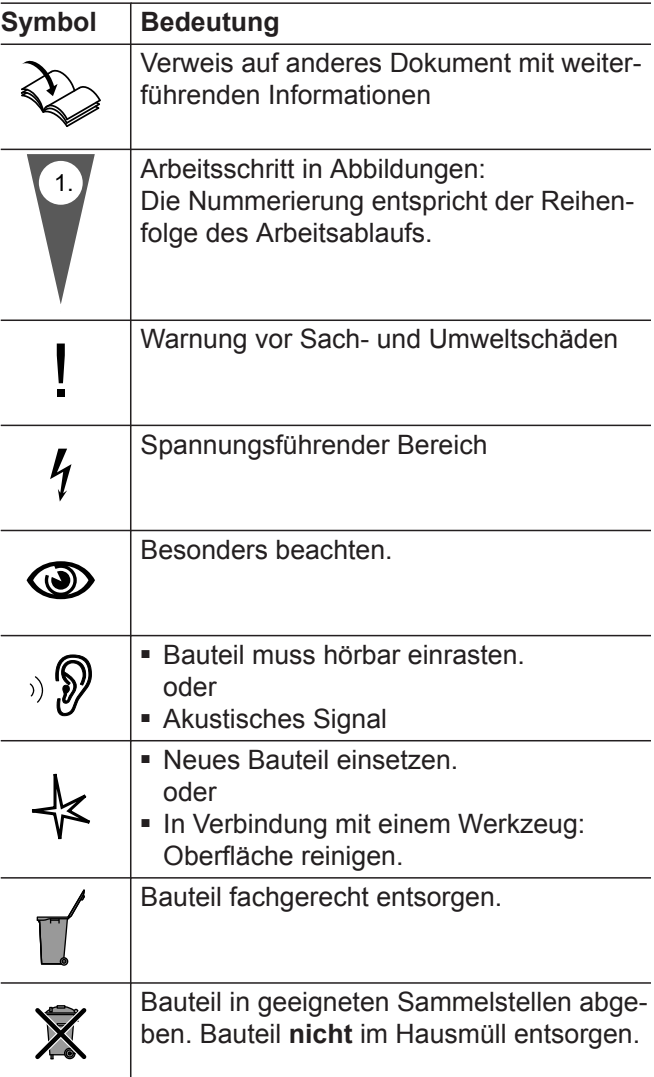

#### **Bestimmungsgemäße Verwendung**

Vitocom Produkte sind bestimmungsgemäß in Verbindung mit den elektronischen Regelungen und Steuerungen der hierfür unterstützten Viessmann Wärmeund Stromerzeuger zu installieren und zu betreiben. Dabei sind die zugehörigen Montage-, Service- und Bedienungsanleitungen zu berücksichtigen. Insbesondere sind bei Anschlüssen und Aufschaltungen die Strom- und Spannungsangaben einzuhalten.

#### <span id="page-7-0"></span>Information

#### **Bestimmungsgemäße Verwendung** (Fortsetzung)

Die Vitocom Produkte sind ausschließlich für die Überwachung, Bedienung und Optimierung der Anlagen mit den hierfür in den Produktdrucksachen festgelegten Bedieneroberflächen und Kommunikationsschnittstellen zu verwenden. Bei den Kommunikationsschnittstellen ist bauseits sicherzustellen, dass für alle verwendeten Übertragungsmedien die in den Produktunterlagen festgelegten Systemvoraussetzungen zu jedem Zeitpunkt vorhanden bzw. erfüllt sind. Hierbei sind nur die mit den Produkten gelieferten und freigegebenen Kommunikationskomponenten (z. B. geprüfte und qualifizierte Mobilfunk-Router) zu verwenden. Für die Spannungsversorgung sind ausschließlich die hierfür festgelegten Komponenten (z. B. Netzteile) einzusetzen.

#### **Produktinformation**

Vitocom 300, Typ LAN3 ist eine Kommunikations-Schnittstelle zum Fernüberwachen, Fernwirken und Ferneinrichten von Vitotronic Regelungen über IP-Netzwerke (LAN).

#### <span id="page-8-0"></span>**Heizungsanlage**

- Die Vitocom 300, Typ LAN3 ist einsetzbar für Einoder Mehrkesselanlagen (auch Fremdanlagen, über externe Ein- und Ausgänge) mit oder ohne nachgeschaltete Heizkreise.
- Alle Regelungen sind über LON an der Vitocom 300 angeschlossen.
- Die max. Anzahl der Geräte (LON-Teilnehmer) bestehend aus Kesselkreisregelungen und Heizkreisregelungen beträgt 30.

#### **Unterstützte Wärmeerzeuger**

Aktuelle Liste der unterstützten Wärmeerzeuger:

- Online-Hilfe "Vitodata 100": www.vitodata100.com
- Online-Hilfe "Vitodata 300": www.vitodata300.com

#### **IP-Netzwerk**

- Leitungsgebundenes DSL
- DSL-Router mit einem freien LAN-Anschluss (bauseits).
- Internetanschluss mit Flatrate (zeit- und datenvolumen**un**abhängiger Pauschaltarif) mit hoher Verfügbarkeit. Die Vitocom 300 ist dauerhaft mit dem Vitodata Server verbunden.
- Dynamische IP-Adressierung (DHCP, Auslieferungszustand) im Netzwerk (LAN), **vor** Inbetriebnahme bauseits durch IT-Fachkraft prüfen lassen, gegebenenfalls einrichten lassen. oder

Statische IP-Adressierung einstellbar, durch IT-Fachkraft während der Inbetriebnahme an der Vitocom 300 einrichten lassen.

■ Routing- und Sicherheitsparameter im IP-Netzwerk (LAN) festlegen: Port 80 und Port 443 für direkte ausgehende Verbindungen freigeben. **Vor** Inbetriebnahme bauseits durch IT-Fachkraft prüfen lassen, gegebenenfalls einrichten.

#### *Hinweis*

*Im Betrieb baut Vitocom 300 eine sichere Internetverbindung zum Vitodata Server auf. Verbindungen der Vitocom 300 mit anderen Servern sind nicht möglich.*

#### **Benutzerkonto am Vitodata Server**

Für den Betrieb der Vitocom 300 ist ein gültiges Benutzerkonto am Vitodata Server erforderlich. Die Registrierung hierfür erfolgt über die Vitodata Bedieneroberflächen (siehe Seite [26\)](#page-25-0).

#### **Bediengerät für Vitodata Bedieneroberfläche**

Computer mit folgender Ausstattung:

- Funktionalität getestet mit Internetbrowser:
	- Microsoft Internet Explorer ab Version 10 – Firefox, Version 35
	- Für mobile Endgeräte: Safari (unterstützte Version siehe Online-Hilfe "Vitodata") Bearbeiten von Anlagenschemen und Hochladen von Dokumenten nicht möglich.
- Dauernd aktive Internetverbindung

#### **Meldeziele**

- Endgerät (z. B. Computer) zum Empfang von E-Mail
- Mobiltelefon zum Empfang von SMS (bei Vitodata 100 nur mit Internet-Service "Vitodata 100 Störungsmanagement")
- Telefax zum Empfang von Fax (bei Vitodata 100 nur mit Internet-Service "Vitodata 100 Störungsmanagement")

### <span id="page-9-0"></span>**Bedienung mit Vitodata Bedieneroberfläche**

Zum Fernüberwachen und Fernbedienen von Viessmann Heizungsanlagen mit Vitotronic Regelungen über IP-Netzwerke

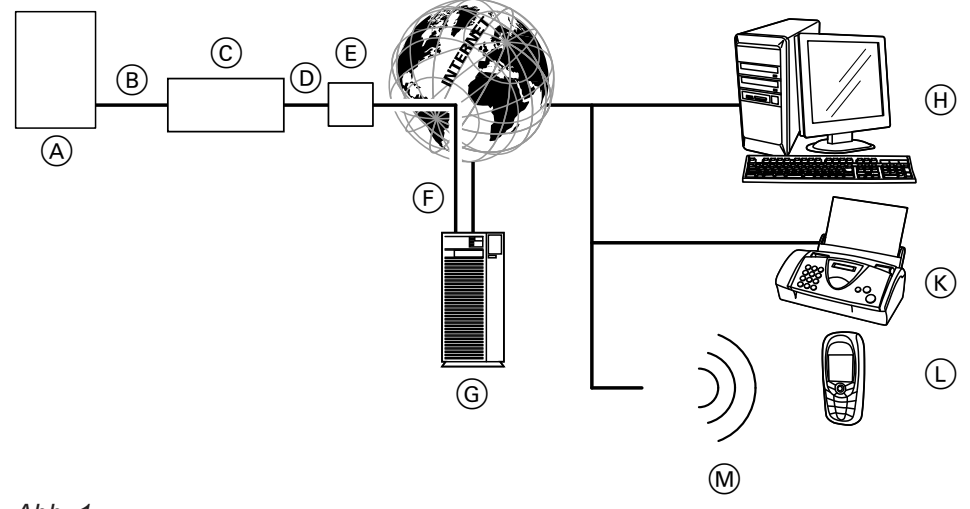

#### *Abb. 1*

- A Wärmeerzeuger mit Regelung (siehe Seite [9\)](#page-8-0)
- (B) LON-Verbindungsleitung
- C Vitocom 300
- D LAN-Verbindungsleitung
- E DSL-Router (bauseits)
- F Sichere Internetverbindung zum Vitodata Server
- G Vitodata Server: **www.vitodata100.com** oder **www.vitodata300.com**
- (H) Computer:
	- Fernbedienen der Heizungsanlage über Vitodata Bedieneroberfläche
	- Empfang von Meldungen über E-Mail
- K Telefax zum Empfang von Meldungen
- L Mobiltelefon zum Empfang von Meldungen über SMS

#### **Funktionen**

#### **Vitodata 300 Bedienfunktionen**

- Einstellen von Temperatur-Sollwerten, Neigung und Niveau der Heizkennlinien
- Einstellen von Betriebsprogrammen, Ferienprogrammen und Schaltzeiten
- Abfrage von Betriebszuständen und Temperaturen
- Ferneinrichten der Regelungsparameter über Codieradressen
- Diagnosefunktionen (z. B. Trenddatenerfassung)
- Erfassung von Mengen- und Verbrauchswerten
- Optimierungsfunktionen

#### **Vitodata 100 Bedienfunktionen**

- Einstellen von Temperatur-Sollwerten, Neigung und Niveau der Heizkennlinien
- Einstellen von Betriebsprogrammen, Ferienprogrammen und Schaltzeiten
- Abfrage von Betriebszuständen und Temperaturen

#### **Weiterleiten von Meldungen**

An der Heizungsanlage anstehende Meldungen, z. B. Sensor- oder Brennerstörungen werden über LON an die Vitocom 300 übertragen. Die Vitocom 300 übermittelt diese Meldungen an den Vitodata Server. Auf der Vitodata Bedieneroberfläche können die Meldungen angezeigt werden. Falls auf dem Vitodata Server Meldeziele (E-Mail, Fax, SMS) hinterlegt sind, werden die Meldungen automatisch an diese Meldeziele weitergeleitet.

#### **Inhalte der Meldungen**

- Anlagenbezeichnung
- Meldungscode, Meldungstext
- Zeitpunkt
- Zusatzinformationen

Montage- und Serviceanleitung Wärmeerzeuger

5606 996 DE

**10**

#### <span id="page-10-0"></span>**Netzwerkeinstellungen prüfen**

Folgende Einstellungen am DSL-Router durch eine IT-Fachkraft prüfen, gegebenenfalls anpassen lassen:

■ Falls die Vitocom 300 mit dynamischer IP-Adressierung (Auslieferungszustand) verwendet werden soll, muss dynamische IP-Adressierung (DHCP) am DSL-Router aktiv sein.

oder

Falls die Vitocom 300 mit statischer IP-Adressierung arbeiten soll, müssen die entsprechenden Einstellungen durch die IT-Fachkraft an der Vitocom 300 und dem Router erfolgen, siehe Seite [26](#page-25-0).

- Port 80 und Port 443 müssen für ausgehende Verbindungen freigegeben sein.
- Die Internetverbindung darf **nicht** über einen Proxy-Server hergestellt werden.

## <span id="page-11-0"></span>Montageablauf

## **Ablaufübersicht**

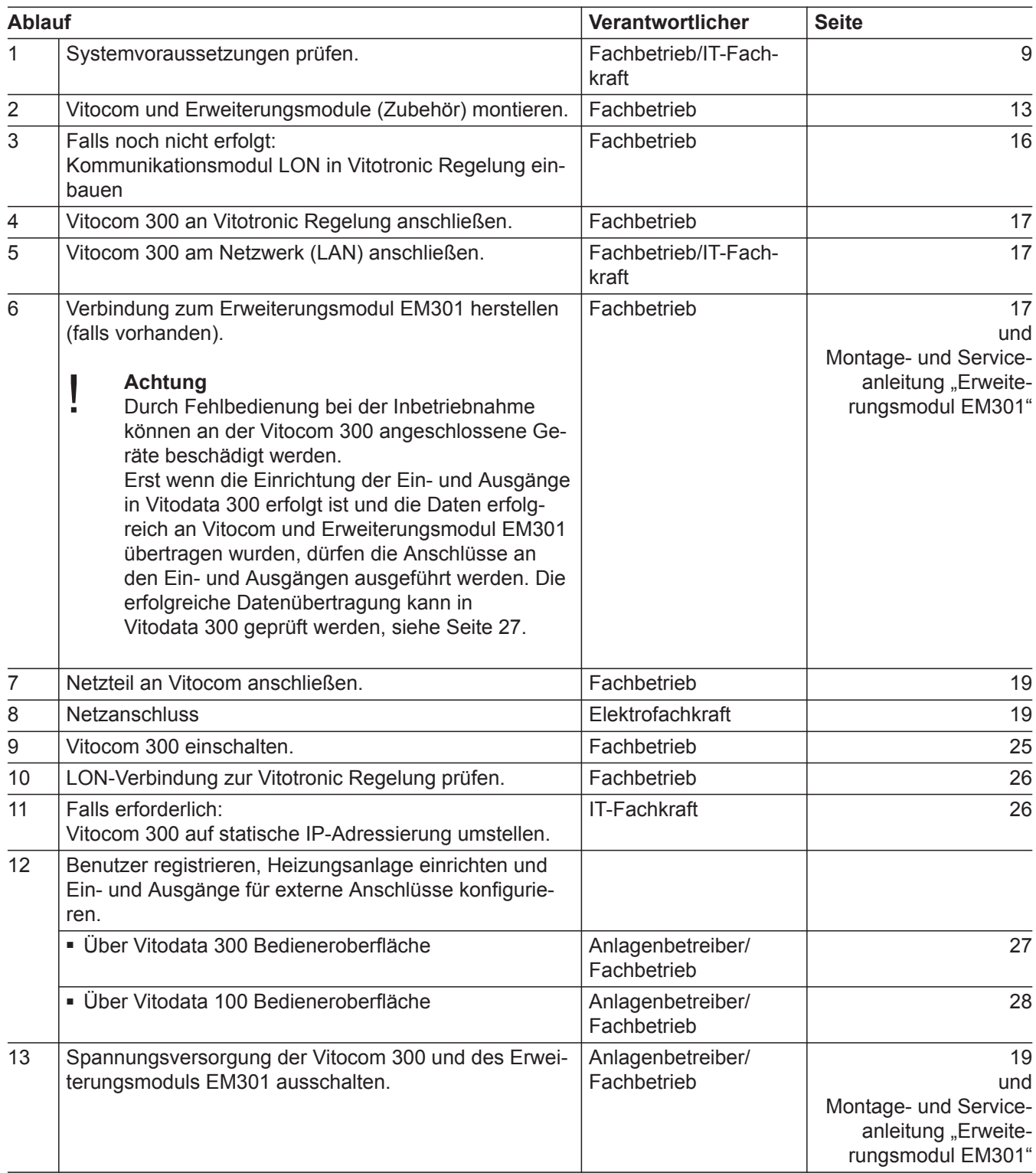

**Montage**

## <span id="page-12-0"></span>**Ablaufübersicht** (Fortsetzung)

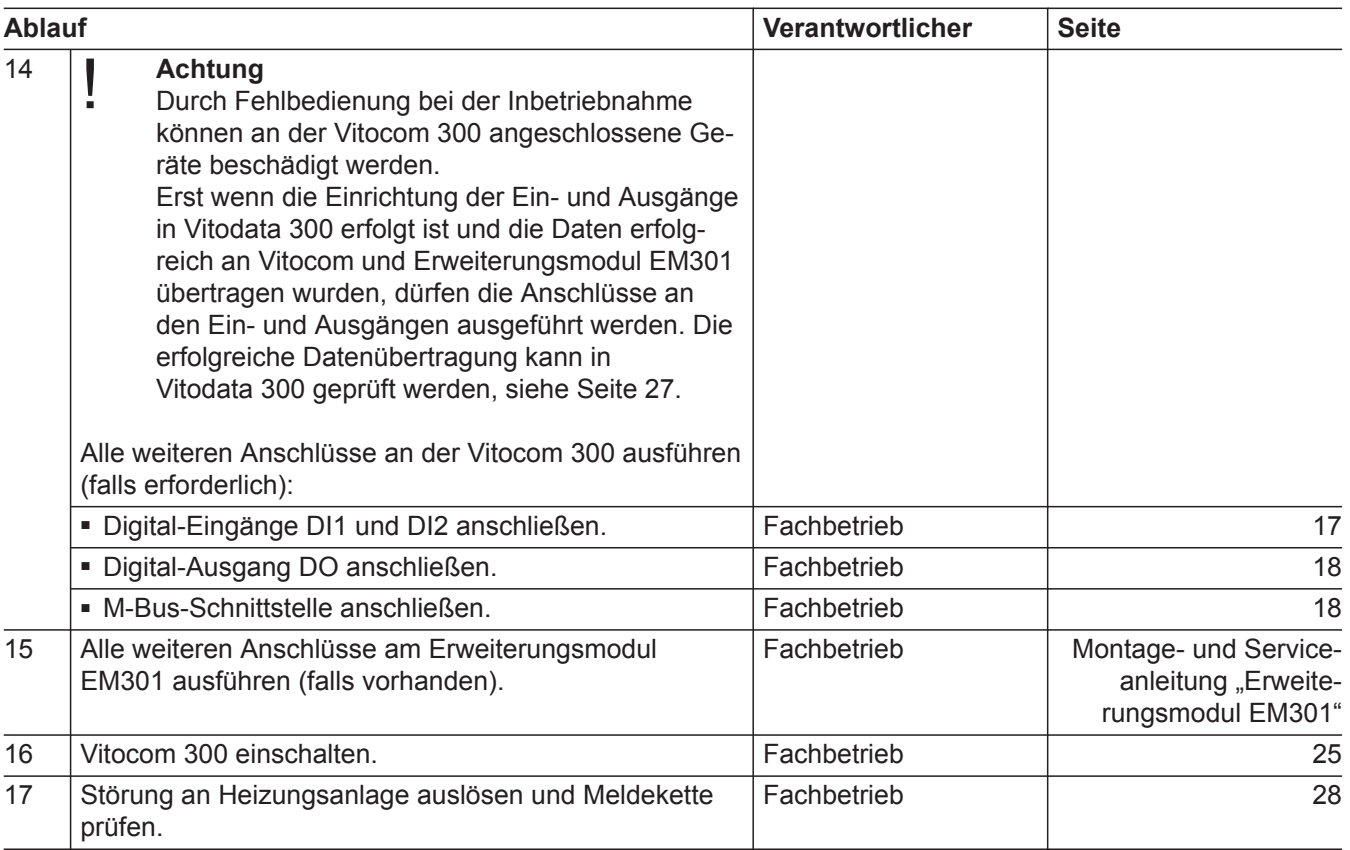

#### **Vitocom und Erweiterungsmodule montieren**

#### **Achtung**

!

Der Aufstellort muss trocken und frostsicher sein. Umgebungstemperaturen zwischen 0 und 40 °C gewährleisten.

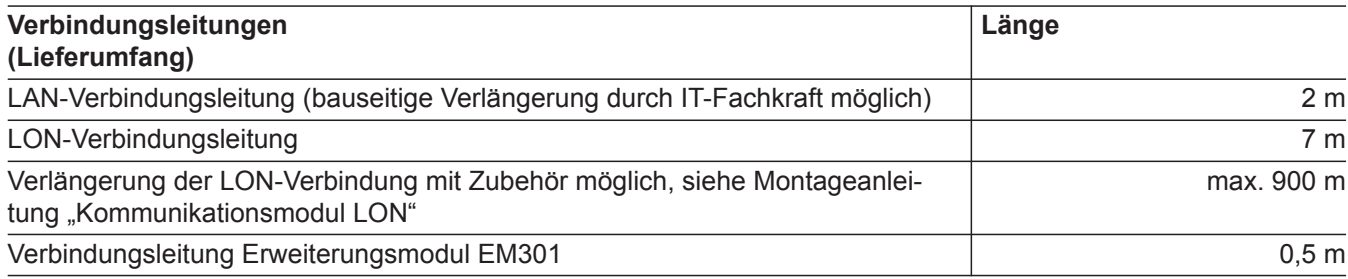

#### <span id="page-13-0"></span>**Vitocom und Erweiterungsmodule montieren** (Fortsetzung)

#### **Vitocom 300 mit 3 Erweiterungsmodulen EM301**

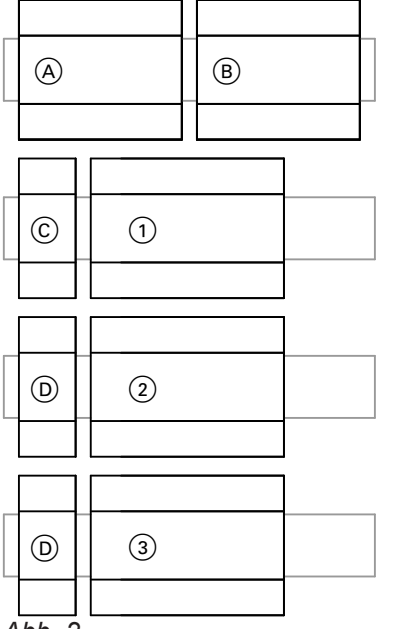

Vitocom 300, Netzteil und Erweiterungsmodule EM301 (falls vorhanden) mit Netzteilen auf den Tragschienen einrasten.

#### *Hinweis*

*1 Netzteil aus dem Lieferumfang der Erweiterungsmodule kann max. 2 Erweiterungsmodule mit Strom versorgen.*

Mögliche Gehäuse:

■ Wandgehäuse (Zubehör, für max. 2 Erweiterungsmodule)

5606 996 DE

- Schaltschrank
- handelsübliche Elektroverteilung

*Abb. 2*

- A Vitocom 300
- B Unterbrechungsfreie Stromversorgung (USV, Zubehör)
- C Netzteil (Lieferumfang Vitocom 300)
- D Netzteil (Lieferumfang Erweiterungsmodul EM301)
- $\overline{1}$  1. Erweiterungsmodul EM301
- $\overline{2}$  2. Erweiterungsmodul EM301
- 3 3. Erweiterungsmodul EM301

**Montage**

## <span id="page-14-0"></span>**Übersicht der Anschlüsse**

#### **Vitocom 300**

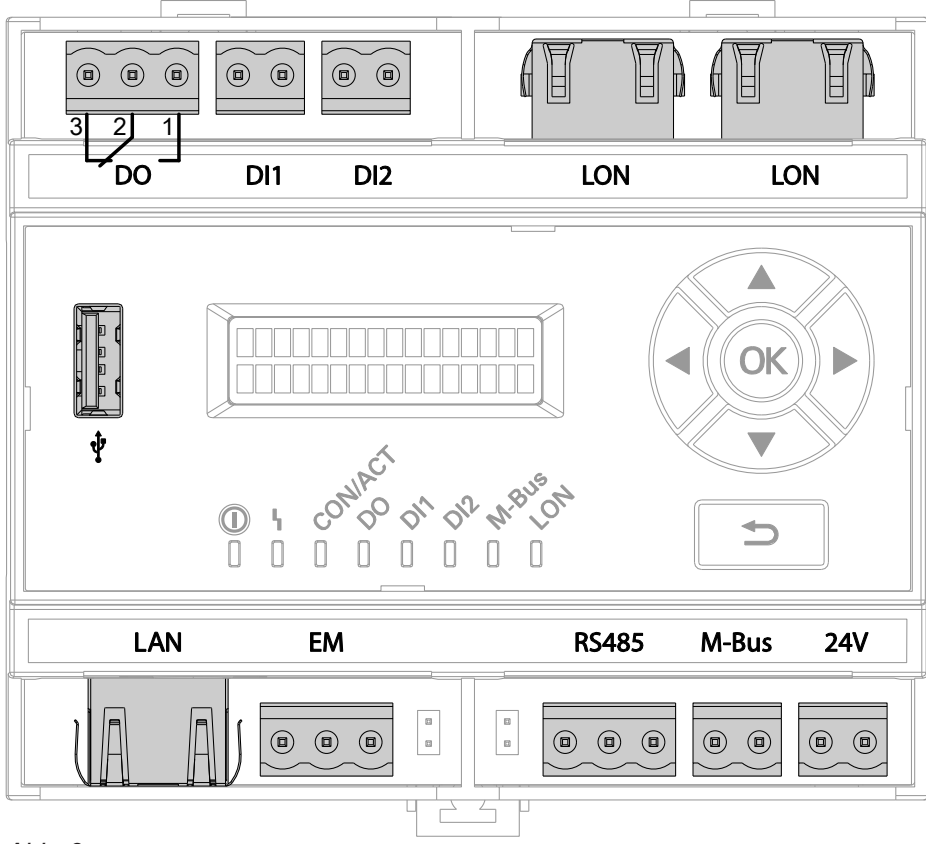

*Abb. 3*

- DI1, DI2 Digital-Eingänge: Für potenzialfreie Kontakte, 2-polig, Belastung des externen Kontakts 24 V–, 7 mA DO Digital-Ausgang: Potenzialfreier Relaiskontakt, 3-polig, Wechsler, max. 2 A, 24 V–, EM Anschluss Erweiterungsmodul EM301 (Zube-
- hör) LAN Anschluss DSL-Router
- LON (Viessmann LON) LON-Anschlüsse FTT 10-A (2 x RJ 45) zum Anschluss an die Regelung
- M-BUS M-BUS-Schnittstelle: Zum Anschluss von Zählern mit M-Bus-Kommunikationsschnittstelle nach EN 1434-3 RS485 Nicht verwendet<br>24 V Spannungsversc Spannungsversorgung 24 V- (über Netzteil,
- Lieferumfang)  $\hat{\Psi}$ 
	- Service-Schnittstelle: Bauseits nichts anschließen!

**Montage**

## <span id="page-15-0"></span>Montageablauf

#### **Übersicht der Anschlüsse** (Fortsetzung)

#### **Netzteil**

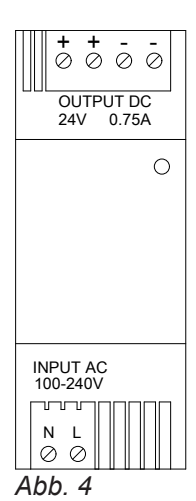

INPUT 230 V/50 Hz

OUTPUT 24 V−

#### **Unterbrechungsfreie Stromversorgung**

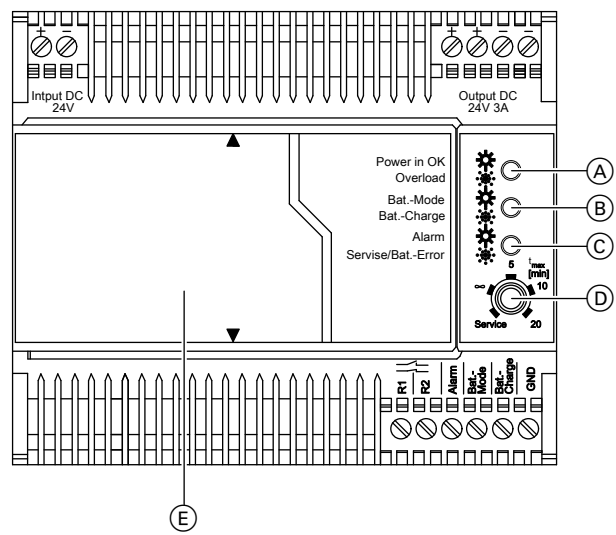

*Abb. 5*

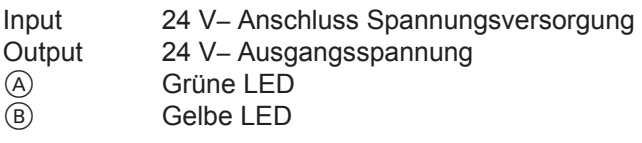

#### **Erweiterungsmodul EM301**

Montage- und Serviceanleitung "Erweiterungs- $\leqslant$ modul EM301"

#### **Kommunikationsmodul einbauen**

Das Kommunikationsmodul in die Vitotronic Regelung einbauen.

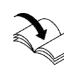

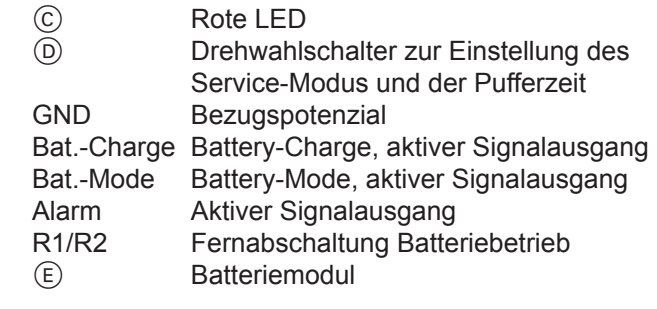

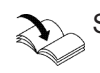

Separate Anleitung des Herstellers

### <span id="page-16-0"></span>**An Vitotronic Regelung anschließen**

Montageanleitung "Kommunikationsmodul"

#### **Am Netzwerk (LAN) anschließen**

- **1.** LAN-Verbindungsleitung am LAN-Anschluss der Vitocom 300 einstecken.
- **2.** Freies Ende der LAN-Verbindungsleitung an einem LAN-Anschluss des DSL-Routers **oder** der bauseitigen Netzwerkinstallation einstecken.

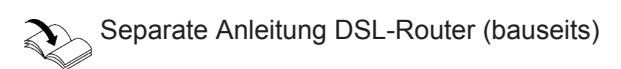

#### **Externe Anschlüsse**

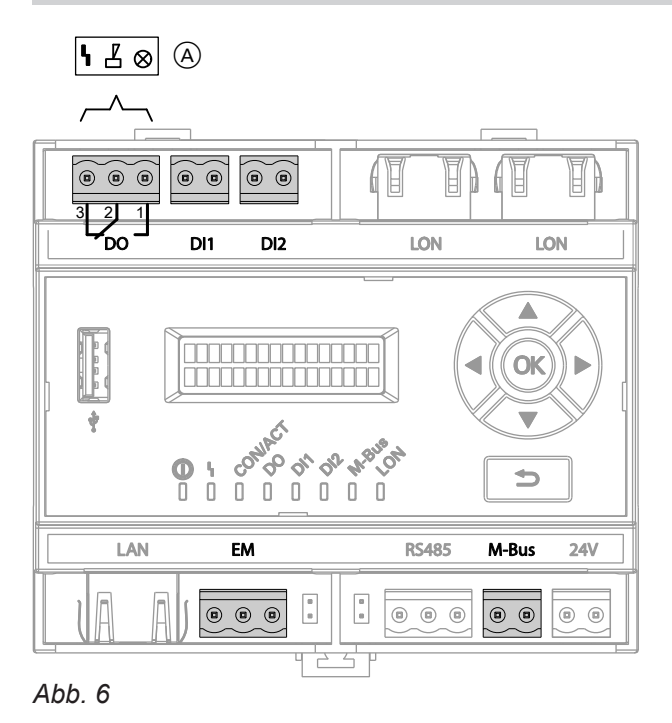

- DI1, DI2 Digital-Eingänge
- DO Digital-Ausgang
- EM Anschluss Erweiterungsmodul EM301, siehe Montage- und Serviceanleitung "Erweiterungsmodul EM301"
- M-BUS M-Bus-Schnittstelle
- A Zur Weiterleitung an eine externe Störmeldeeinrichtung

#### **Digital-Eingänge DI1 und DI2 anschließen**

- Für potenzialfreie Kontakte, Kontaktbelastung 24 V−, 7 mA
- Zur Erfassung der Schaltzustände externer Geräte, z. B. Füllstandsanzeige
- Alarmöffner und Alarmschließer: LED leuchtet rot bei Alarm.
- Öffner und Schließer: LED leuchtet grün bei Kontakt geschlossen.

Beim Anschluss die Anforderungen der Schutzklasse II einhalten.

#### <span id="page-17-0"></span>**Externe Anschlüsse** (Fortsetzung)

Die Digital-Eingänge müssen über die Vitodata 300 Bedieneroberfläche als Öffner oder Schließer parametriert werden. Im Auslieferungszustand sind die Eingänge als Schließer parametriert. Falls auf der Vitodata 300 Bedieneroberfläche der Parameter "Auswerten" für den entsprechenden Eingang auf "ja" gestellt ist, wird eine Änderung des Schaltzustands von der Vitocom 300 registriert und als Meldung über Vitodata an die Meldeziele gesendet.

#### **Beispiel:**

Statusmeldungen von Kälte-, Hebe- und Lüftungsanlagen und Sammelstörmeldung von einem Schaltschrank.

In Verbindung mit Unterbrechungsfreier Stromversorgung:

#### **Digital-Ausgang DO anschließen**

- Potenzialfreier Relaiskontakt, 3-polig, 24 V−, max. 2 A, Wechsler
- Zum Schalten bauseitiger Komponenten
- Öffner und Schließer: LED leuchtet grün bei Funktion aktiv.
- Sammelstörmeldeausgang: LED leuchtet grün, falls angeschlossen.

#### **M-BUS-Schnittstelle**

Zum Anschluss von max. 250 Zählern mit M-BUS-Slave-Schnittstelle nach EN 1434-3. Bei mehr als 15 Zählern bauseitige Repeater einsetzen.

Die M-Bus-Protokolle der verschiedenen Zähler können voneinander abweichen.

Falls die Netzspannung ausfällt, schaltet die USV den Digital-Eingang DI1. Falls der Digital-Eingang DI1 in der Vitodata 300 Bedieneroberfläche entsprechend parametriert, benannt und der Parameter "Auswerten" auf "ja" gestellt ist, schickt die Vitocom 300 eine entsprechende Meldung über Vitodata an die Meldeziele.

- **1.** Potenzialfreie Kontakte an Stecker DI1 oder DI2 der Vitocom 300 anschließen (siehe Seite [17](#page-16-0)).
- **2.** Nach Inbetriebnahme der Vitocom die Funktion des angeschlossenen Signals prüfen (Kontakt schalten und Meldung prüfen).

Der Ausgang kann über die Vitodata 300 Bedieneroberfläche geschaltet oder als Sammelstörmeldeausgang konfiguriert werden. Dann können z. B. externe Signalgeber angesteuert werden.

- Geprüfte und freigegebene Zähler:
- Planungsanleitung "Daten-Kommunikation" oder
	- **www.vitodata.info**

10000 1,5 1,5 1 300

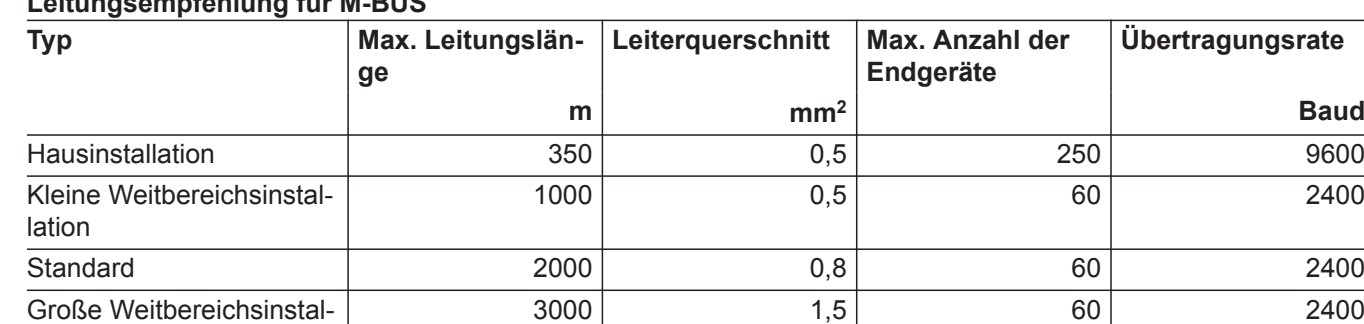

Versorger-Netzinstallation 1 5000 1.5 1.5 16 16 300

## **Leitungsempfehlung für M-BUS**

Maximum (lineare Topolo-

**18**

lation

gie)

### <span id="page-18-0"></span>**Netzteil anschließen**

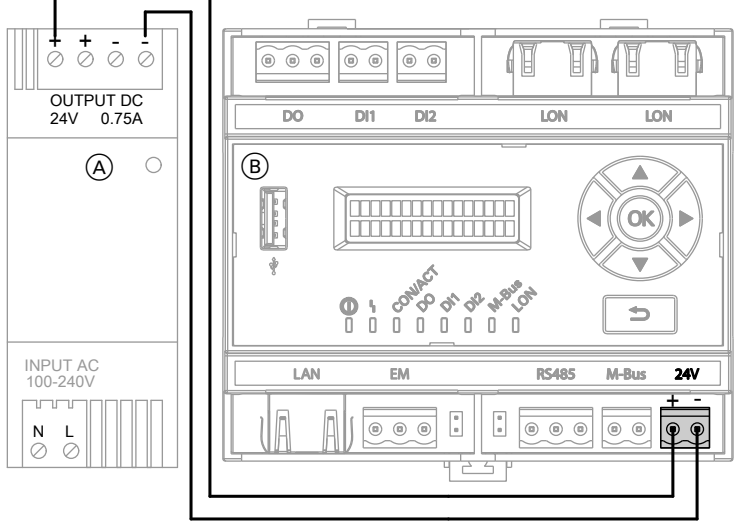

*Abb. 7*

- A Netzteil INPUT Netzanschluss 230 V~ OUTPUT Spannungsversorgung für Vitocom 300 24 V–
- B Vitocom 300

Anschlüsse 24 V– und OUTPUT mit beiliegender Anschlussleitung (0,4 m lang) verbinden.

Anschluss der Erweiterungsmodule EM301 an das Netzteil: Montage- und Serviceanleitung "Erweiterungsmodul EM301"

#### *Hinweis*

*Netzteil an Versorgungsspannung 230 V~ anschließen siehe Seite [21](#page-20-0).*

#### **USV anschließen**

Durch den Anschluss des Moduls zur unterbrechungsfreien Stromversorgung (USV) kann die Vitocom Netzspannungsausfall und das Ausschalten der Vitocom einmalig weitermelden.

Für das sichere Weitermelden an alle Kommunikationsdienste muss eine Pufferzeit von 1 h sichergestellt werden.

**Montage**

## <span id="page-19-0"></span>**USV anschließen** (Fortsetzung)

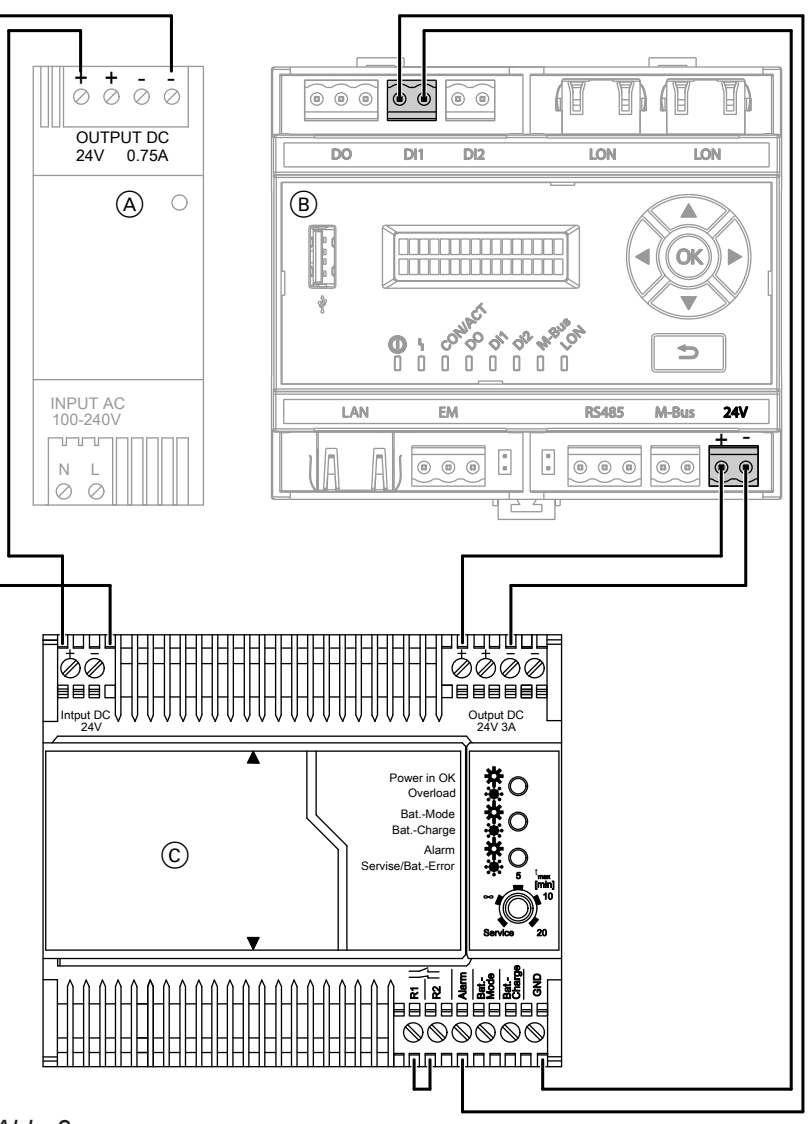

*Abb. 8*

- A Netzteil Netzanschluss 230 V~ OUTPUT Spannungsversorgung für Vitocom 300 24 V–
- B Vitocom 300
- C Unterbrechungsfreie Stromversorgung (USV, Zubehör)
	- Input 24 V– Anschluss Spannungsversorgung
	- Output 24 V– Ausgangsspannung
	- GND Bezugspotenzial
	- Alarm Aktiver Signalausgang
	- R1/R2 Brücke Fernabschaltung Batteriebetrieb

#### <span id="page-20-0"></span>**USV anschließen** (Fortsetzung)

Anschluss 24 V– der Vitocom 300 und Anschluss OUTPUT mit beiliegender Anschlussleitung (0,4 m lang) verbinden.

Vitocom 300, Netzteil und USV (falls vorhanden) mit beiliegender Verbindungsleitung anschließen, siehe Abb. [8.](#page-19-0)

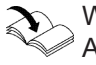

Weitere Informationen zu Montage und Anschluss: Separate Anleitung des Herstellers

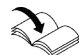

Anschluss der Erweiterungsmodule EM301 an das Netzteil:

Montage- und Serviceanleitung "Erweiterungsmodul EM301"

#### *Hinweis*

*Netzteil an Versorgungsspannung 230 V~ anschließen siehe Seite 21.*

#### **Netzanschluss**

Die im Folgenden beschriebenen Anschlussvarianten für den Netzanschluss haben Auswirkung auf das Verhalten der Vitocom 300:

- Verhalten bei Netzspannungsausfall
- Verhalten beim Ausschalten der Heizungsanlage
- Verhalten beim Ausschalten der Vitocom

#### **Richtlinien**

#### **Vorschriften**

Netzanschluss und Schutzmaßnahmen (z. B. FI-Schaltung) sind gemäß IEC 364, den Anschlussbedingungen des örtlichen Energieversorgungsunternehmens und den VDE-Vorschriften auszuführen! Die Zuleitung zum Netzteil der Vitocom darf mit max. 16 A abgesichert sein.

Die Anschlussvariante muss abhängig von der Heizungsanlage und der gewünschten Überwachungsfunktion gewählt werden. Die typische Anwendung zur Überwachung einer Heizungsanlage ist der "Netzanschluss über den Hauptschalter".

#### **Trennvorrichtungen für nicht geerdete Leiter**

- In der Netzanschlussleitung ist eine Trennvorrichtung vorzusehen, die alle aktiven Leiter allpolig vom Netz trennt und der Überspannungskategorie III (3 mm) für volle Trennung entspricht. Diese Trennvorrichtung muss gemäß den Errichtungsbestimmungen in der festverlegten elektrischen Installation eingebaut werden, z. B. Hauptschalter oder vorgeschalteter Leitungsschutzschalter.
- Zusätzlich empfehlen wir die Installation einer allstromsensitiven Fehlerstrom-Schutzeinrichtung (FI-Klasse B ) für Gleich(fehler)ströme, die durch energieeffiziente Betriebsmittel entstehen können.

#### **Netzanschluss über den Hauptschalter**

Beim Ausschalten der Heizungsanlage durch den Hauptschalter wird auch die Vitocom 300 ausgeschaltet. Es werden keine bauseitig aufgeschalteten Störungen mehr gemeldet.

Zusätzlich mögliche Störungsmeldungen bei Anschluss einer unterbrechungsfreien Stromversorgung (bauseits):

- Ausschalten der Heizungsanlage durch den Hauptschalter
- Ausfall des vorgeschalteten LS-Schalters der Heizungsanlage
- Ausschalten der Vitocom

#### <span id="page-21-0"></span>**Netzanschluss** (Fortsetzung)

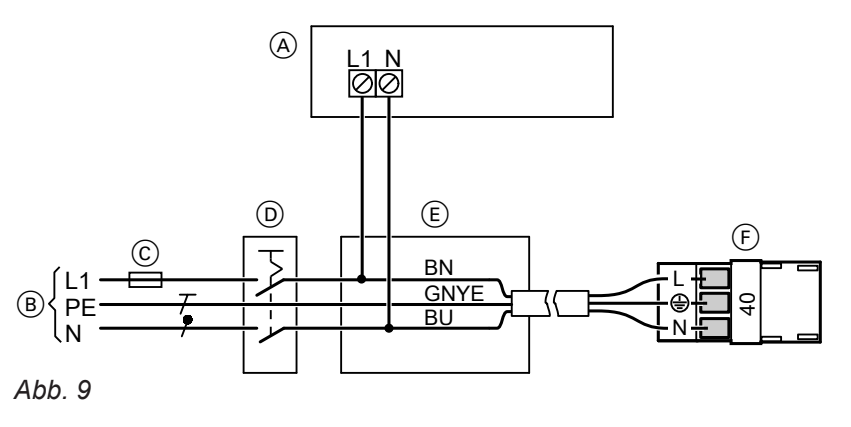

# **Montage**

- A Netzteil der Vitocom
- B Netzanschluss 230 V/50Hz
- C Sicherung max. 16 A (bauseits)
- D Hauptschalter, "Notaus" nach EN 50 156-1, 2 polig, bauseits (falls erforderlich)
- **1.** Prüfen, ob Zuleitung zur Vitotronic Regelung vorschriftsmäßig abgesichert ist.
- **2.** Netzanschlussleitung bauseits im Anschlusskasten  $E$  und an Stecker 40 anklemmen.

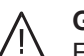

#### **Gefahr**

Falsche Adernzuordnung kann zu schweren Verletzungen und Schäden am Gerät führen. Adern "L1" und "N" nicht vertauschen: L1 Braun

- N Blau
- PE Grün/Gelb

#### **Netzanschluss unabhängig vom Hauptschalter**

Beim Ausschalten der Heizungsanlage durch den Hauptschalter bleibt die Vitocom 300 in Betrieb. Bauseitig aufgeschaltete Störungen werden gemeldet.

E Anschlusskasten (bauseits)

 $\boxed{40}$ 

**3.** Stecker [40] in Vitotronic Regelung einstecken.

F Netzanschluss der Vitotronic Regelung (Stecker

In Verbindung mit Unterbrechungsfreier Stromversorgung:

Zusätzlich wird, bei entsprechender Konfiguration der Ausfall des vorgeschalteten LS-Schalters der Heizungsanlage als Störungsmeldung gesendet.

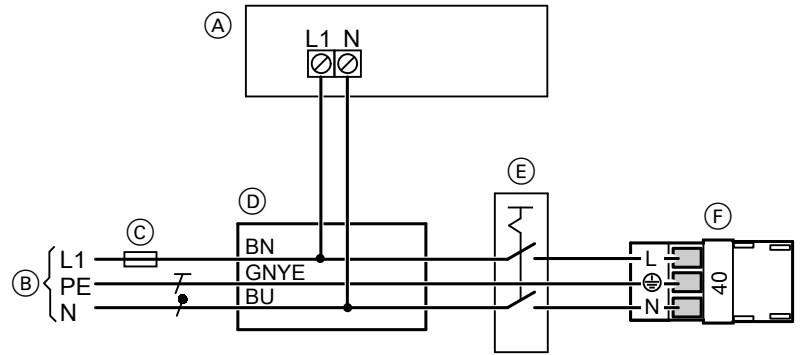

#### *Abb. 10*

- A Netzteil der Vitocom 300
- $\overline{B}$  Netzanschluss 230 V/50 Hz
- C Sicherung max. 16 A (bauseits)
- D Anschlusskasten (bauseits)
- E Hauptschalter,"Notaus" nach EN 50 156-1, 2-polig, bauseits (falls vorhanden)
- F Netzanschluss der Vitotronic Regelung (Stecker  $\boxed{40}$

#### **Netzanschluss** (Fortsetzung)

- **1.** Prüfen, ob Zuleitung zur Vitotronic Regelung vorschriftsmäßig abgesichert ist.
- **2.** Netzanschlussleitung bauseits im Anschlusskasten  $\circledR$  und an Stecker [40] anklemmen.

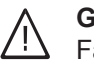

#### **Gefahr**

Falsche Adernzuordnung kann zu schweren Verletzungen und Schäden am Gerät führen. Adern "L1" und "N" nicht vertauschen: L1 Braun

- 
- N Blau
- PE Grün/Gelb
- **3.** Stecker [40] in Vitotronic Regelung einstecken.

#### <span id="page-23-0"></span>**Anzeige- und Bedienelemente**

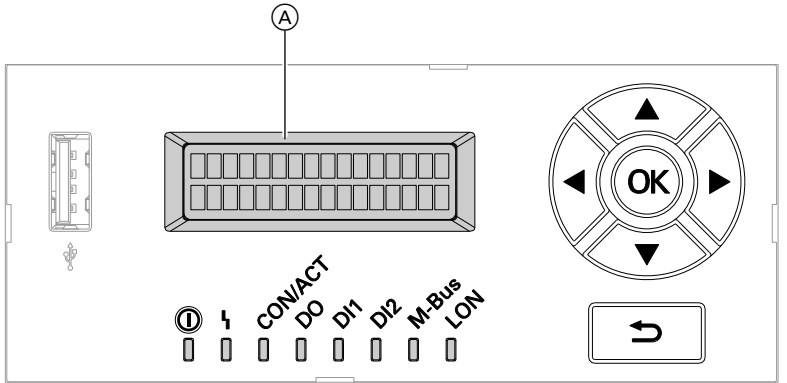

#### *Abb. 11*

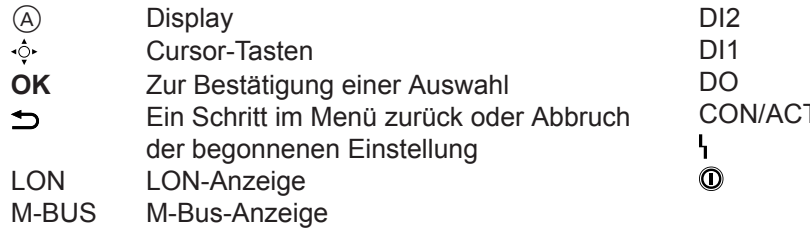

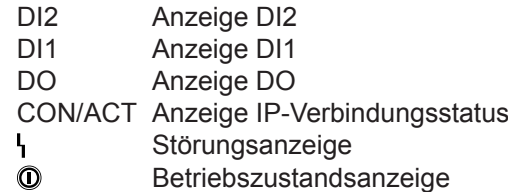

#### **Grundanzeige im Display**

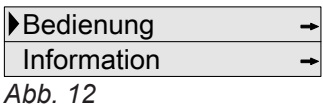

Falls für 4 min keine Einstellungen an der Vitocom 300 erfolgt sind, springt das Display in die Grundanzeige zurück.

#### **Symbole**

Die Symbole erscheinen nicht ständig, sondern abhängig von den Einstellmöglichkeiten innerhalb der Menüstruktur.

- Zeigt an, welcher Menüpunkt ausgewählt ist.  $\blacktriangleright$
- So gekennzeichnete Menüs haben ein Untermenü. Untermenü öffnen: **OK** drücken.

5606 996 DE

\ Dieser Menüpunkt ist aktiv.

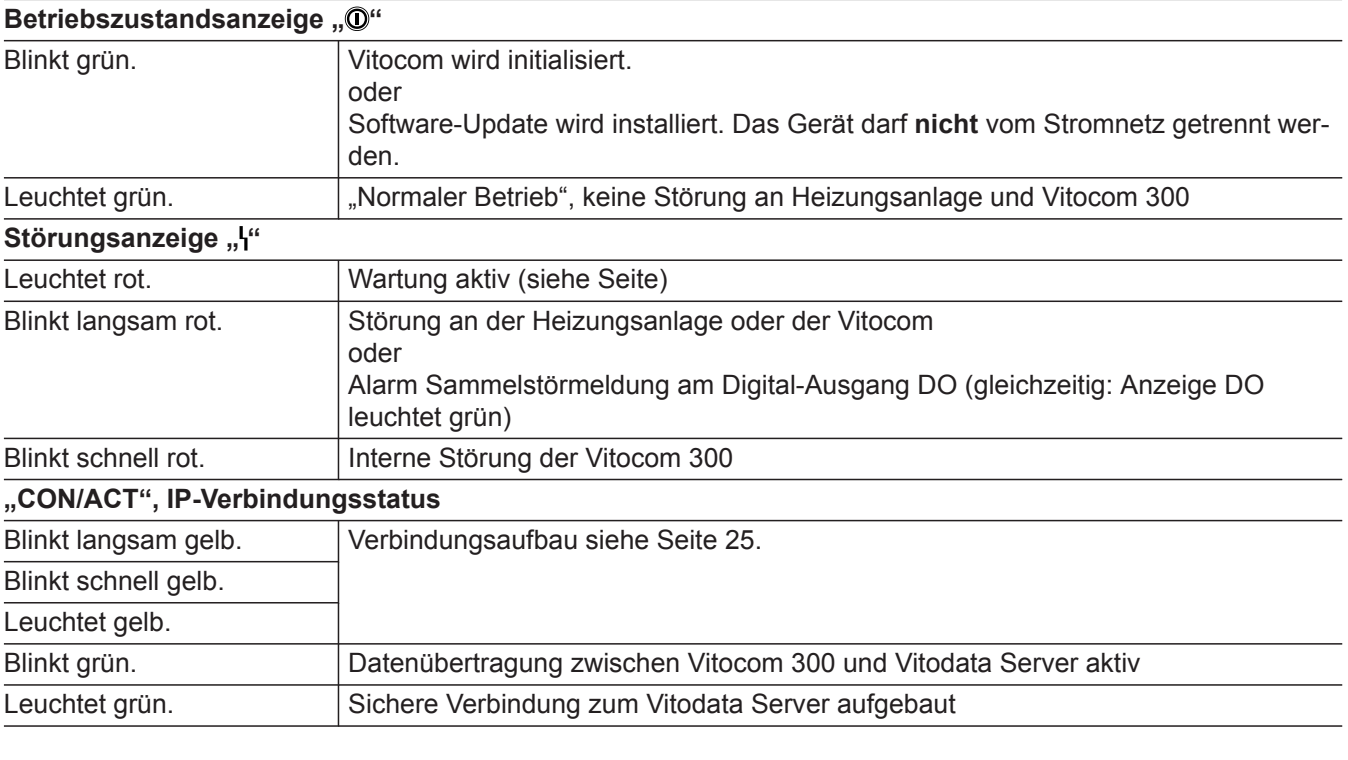

#### **Bedeutung der LED-Anzeigen**

#### <span id="page-24-0"></span>**Anzeige- und Bedienelemente** (Fortsetzung)

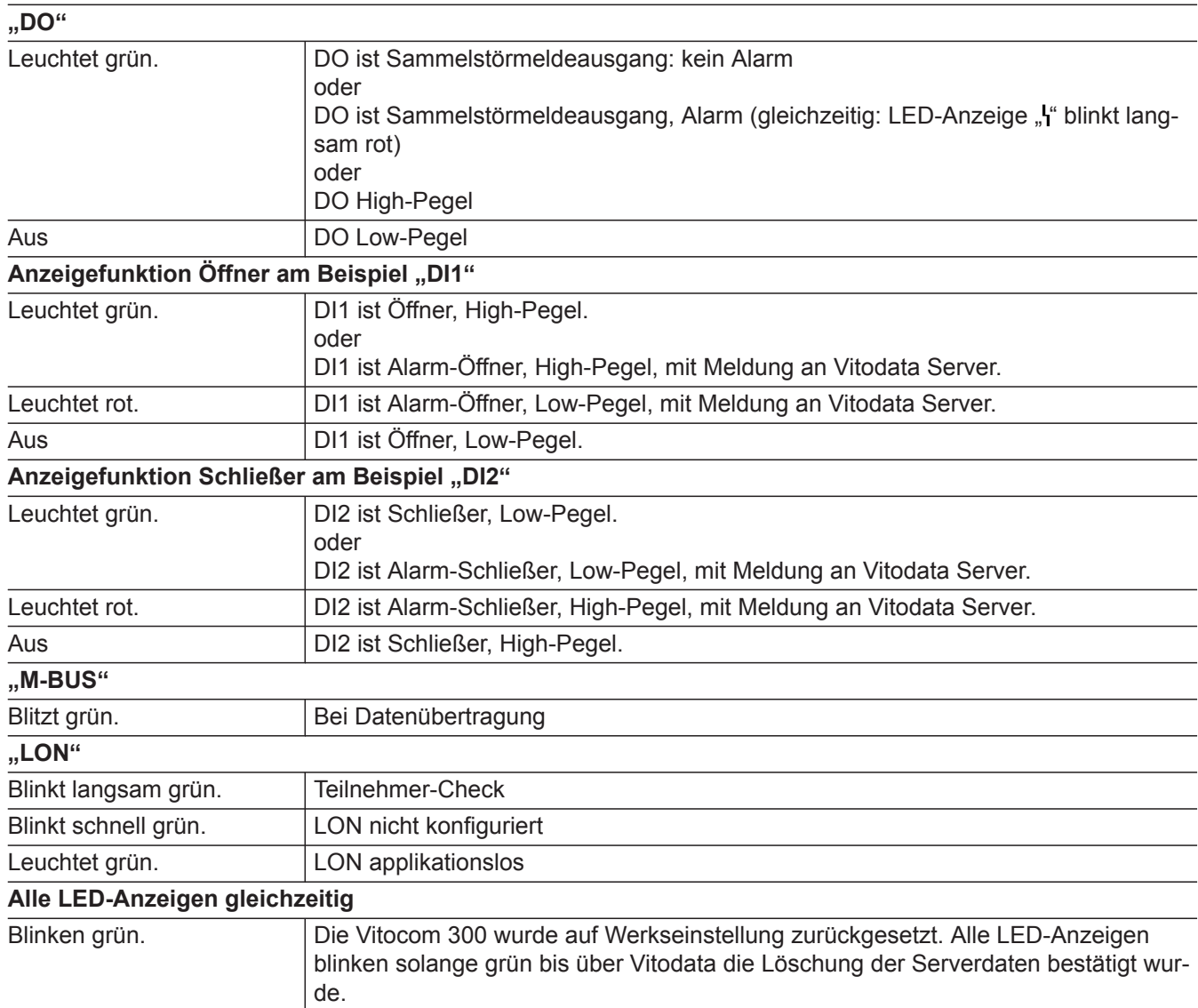

#### **Vitocom 300 einschalten**

Nach dem Einschalten der Netzspannung beginnt die Initialisierung der Vitocom 300.

#### **Initialisierung**

Bei der Initialisierung der Vitocom 300 laufen folgende Prozesse nacheinander ab:

**1. Vitocom 300 startet und lädt die interne Betriebssoftware**

Die LED-Anzeige "<sup>O</sup>" (siehe Seite [24](#page-23-0)) blinkt nach **ca. 2 min** grün. Nach einigen Minuten leuchtet die LED-Anzeige "<sup>o"</sup> grün.

#### **2. Mit Vitodata Server verbinden**

Die LED-Anzeige "CON/ACT" (siehe Seite [24](#page-23-0)) zeigt den Ablauf des Verbindungsaufbaus an:

- Blinkt langsam gelb: Vitocom 300 wird in das bauseitige IP-Netzwerk eingebunden (bei DHCP: IP-Adresse von DHCP-Server beziehen).
- Blinkt schnell gelb: Internetverbindung wird aufgebaut.
- Leuchtet gelb: Verbindung zum Vitodata Server wird aufgebaut. ■ Leuchtet grün:

Sichere Verbindung zum Vitodata Server ist aufgebaut.

#### <span id="page-25-0"></span>**Vitocom 300 einschalten** (Fortsetzung)

**3. Mit Vitotronic Regelung über LON verbinden** Die Vitocom 300 legt eine Liste aller LON Teilnehmer an.

#### *Hinweis*

*Der Verbindungsaufbau über LON kann einige Minuten dauern.*

#### **Initialisierung erfolgreich**

Die Vitocom 300 ist betriebsbereit. Die LED-Anzeigen "<sup>O</sup>" und "CON/ACT" leuchten grün.

#### **Initialisierung nicht erfolgreich**

Falls bei der Initialisierung eine Störung auftritt, wird dies durch die zugehörenden LED-Anzeigen signalisiert. Maßnahmen zur Störungsbehebung siehe Seite [31](#page-30-0).

**Durchführung Teilnehmer-Check**

■ Serviceanleitung Vitotronic Regelung

*Falls der Teilnehmer-Check erfolgreich war, blinkt die LED-Anzeige "LON" der Vitocom 300 für ca. 1 min grün und im Display der Vitotronic wird "Check OK"*

ger oder

*Hinweis*

*angezeigt.*

■ Montage- und Serviceanleitung Wärmeerzeu-

#### **LON-Verbindung zur Vitotronic Regelung prüfen**

Inbetriebnahme **Inbetriebnahme**

LON-Teilnehmer-Check **an der Vitotronic Regelung** durchführen.

#### Voraussetzungen:

- Die Vitocom 300 ist über LON an die Vitotronic Regelung angeschlossen.
- Alle Geräte sind eingeschaltet.
- Für die Vitotronic Regelungen sind LON-Teilnehmernummern vergeben.
- **Eine** Vitotronic Regelung ist Fehlermanager.

#### *Hinweis*

*Die Vitocom 300 hat die LON-Teilnehmernummer "99" (nicht änderbar).*

#### **LON-Teilnehmerliste aktualisieren**

In folgenden Fällen muss die LON-Teilnehmerliste in der Vitocom 300 aktualisiert werden:

- LON-Teilnehmer wurde entfernt.
- Bei einem vorhandenen Teilnehmer wurde das Kommunikationsmodul LON ausgetauscht.
- **1. "Service"** wählen. Mit **OK** bestätigen.
- **2. "LON"** mit **OK** bestätigen.
- **Statische IP-Adressierung einstellen**

Falls nicht die dynamische IP-Adressierung (DHCP, Auslieferungszustand) genutzt werden soll:

- Router auf statische IP-Adressierung umstellen (durch IT-Fachkraft).
- Vitocom 300 auf statische IP-Adressierung umstellen (durch IT-Fachkraft).
- **1. "Service"** wählen. Mit **OK** bestätigen.
- **2. "LAN Konfig."** mit **OK** bestätigen.

**3. "DHCP Konfig."** mit **OK** bestätigen.

**4. "DHCP aus"** wählen und mit **OK** bestätigen. Die dynamische IP-Adressierung ist ausgeschaltet.

- 
- **3. "Teilnehmer"** mit **OK** bestätigen.
- **4. "Liste löschen?"** mit **OK** bestätigen. Die LON-Teilnehmerliste wird gelöscht und die Vitocom 300 legt eine neue LON-Teilnehmerliste an.
- **5.** Die Vollständigkeit der Liste mit der Vitodata Bedieneroberfläche prüfen.

## <span id="page-26-0"></span>**Statische IP-Adressierung einstellen** (Fortsetzung)

- **5.** Um die statische IP-Adressierung zu aktivieren, in den folgenden Menüpunkten die entsprechenden Einstellungen von der IT-Fachkraft vornehmen lassen:
	- ,, **IP-Adresse**"
	- "Subnetzmaske"
	- "Gateway"
	- **"DNS Server 1"**
	- ..DNS Server 2"

### *Hinweis*

*Die IP-Adressen der DNS-Server müssen nur angegeben werden, falls im internen Netzwerk entsprechende Server verwendet werden.*

Falls die Einstellungen korrekt erfolgt sind, kann die Verbindung vom Vitodata Server zur Vitocom 300 hergestellt werden.

## **Benutzer registrieren, Heizungsanlage einrichten**

Für die Bedienung der Heizungsanlage über Vitodata muss ein Benutzerkonto auf dem Vitodata Server erstellt und eine Heizungsanlage eingerichtet werden. Hierfür **einmalige** Benutzerregistrierung durchführen.

#### *Hinweis*

*Um die aktuellsten Software-Produktverbesserungen nutzen zu können, empfehlen wir den über den Vitodata Server bereitgestellten Vitocom Updates zuzustimmen und diese durchzuführen.*

#### **Über Vitodata 300 Bedieneroberfläche (gebührenpflichtiger Internetdienst)**

#### **Organisationseinheit registrieren**

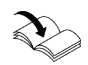

Online-Hilfe "Vitodata 300"

#### **Heizungsanlage und Ein- und Ausgänge der Vitocom 300 und des Erweiterungsmoduls EM301 (falls vorhanden) einrichten**

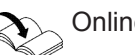

!

Online-Hilfe "Vitodata 300"

#### **Achtung**

Durch Fehlbedienung bei der Inbetriebnahme könnten an der Vitocom 300 angeschlossene Geräte beschädigt werden. Erst wenn die Einrichtung der Ein- und Aus-

gänge in Vitodata 300 erfolgt ist und die Daten erfolgreich an Vitocom und Erweiterungsmodul EM301 übertragen wurden, dürfen die Anschlüsse an den Ein- und Ausgängen ausgeführt werden.

Die Übernahme der Einstellungen kann in Vitodata 300 wie folgt geprüft werden: Für Vitocom und Erweiterungsmodul müssen im Menü **"Anlagen/Parametrierung/Ein- und** Ausgänge" in der Tabellenspalte "Aktueller **Wert Regelung"** die getätigten Einstellungen an den Ein- und Ausgängen angezeigt werden. Das kann ein paar Minuten dauern. Gegebenenfalls die Ansicht aktualisieren.

#### <span id="page-27-0"></span>**Benutzer registrieren, Heizungsanlage einrichten** (Fortsetzung)

#### **Inbetriebnahme der Heizungsanlage**

Online-Hilfe "Vitodata 300" und Montage- und Serviceanleitung der angeschlossenen Vitotronic Regelungen oder Wärmeerzeuger

#### **Über Vitodata 100 Bedieneroberfläche (gebührenfreier Internetdienst)**

#### **Benutzer registrieren**

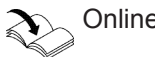

*Hinweis*

Online-Hilfe "Vitodata 100"

## **Heizungsanlage einrichten**

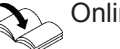

Online-Hilfe "Vitodata 100"

#### **Inbetriebnahme der Heizungsanlage**

*Vitodata 100 ist ein gebührenfreier Internetdienst für das Versenden von Meldungen per E-Mail. Für das Versenden per SMS oder Telefax ist der gebührenpflichtige Internet-Service "Vitodata 100 Störungsmanagement" erforderlich.*

#### **Funktionsprüfung**

**1.** Störung an der Heizungsanlage simulieren, z. B. Sensorstörung.

Serviceanleitung Vitotronic Regelung oder Wärmeerzeuger

- **2.** Folgendes prüfen:
	- Die LED-Anzeige "I" (siehe Seite [24\)](#page-23-0) blinkt rot und im Display der Vitocom 300 erscheint "Stö**rung"**.
	- Die Störungsmeldung wird an die in Vitodata hinterlegten Meldeziele gesendet.
	- Nähere Informationen zu dieser Störungsmeldung abfragen siehe Seite [31.](#page-30-0)

**Service-PIN senden**

Für die Einbindung der Vitocom 300 in ein bestehendes LON kann der Service-PIN gesendet werden.

- 1. Mit **v** .. Service" wählen.
- **2.** Mit **OK** bestätigen.
- 3. Mit /**v** "LON" wählen.
- **4.** Mit **OK** bestätigen.
- **5.** Mit **v** "Service-PIN" wählen.
- **6.** Mit **OK** bestätigen.

**3.** Störung quittieren.

Montage- und Serviceanleitung Vitotronic Regelung oder Wärmeerzeuger

Online-Hilfe "Vitodata 300" und Montage- und Serviceanleitung der angeschlossenen Vitotronic Regelungen oder Wärmeerzeuger

#### *Hinweis*

- *■ Das Beheben einer Störung wird durch eine Meldung bestätigt.*
- *■ Falls die Störung nicht behoben wird, wird an den folgenden 3 Tagen eine Wiederholungsmeldung versendet.*

- **7. "Service-PIN Senden?"** mit **OK** bestätigen. **"Gesendet: #1"** gibt an, dass die Service-PIN zum 1. Mal gesendet wurde.
- **8.** Mit **OK** kann jeweils 1 weiterer Sendevorgang ausgelöst werden. **"Gesendet: #2"** usw.

## <span id="page-28-0"></span>**Menü-Übersicht**

#### Bedienung

Wartung Sprache

#### **Information**

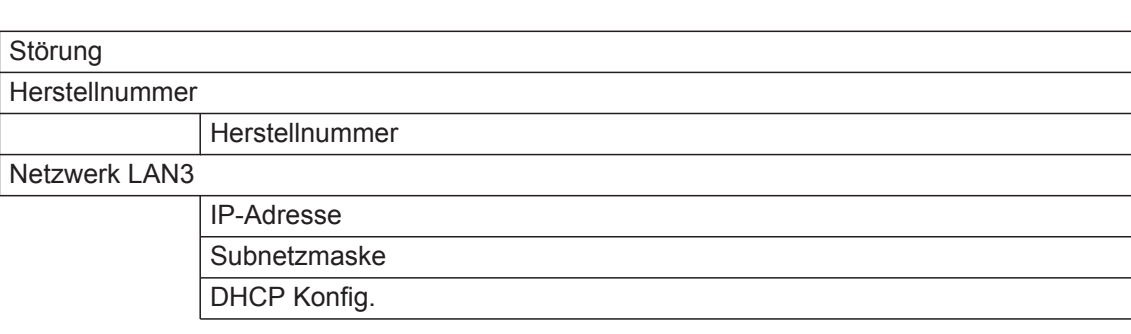

#### **Service**

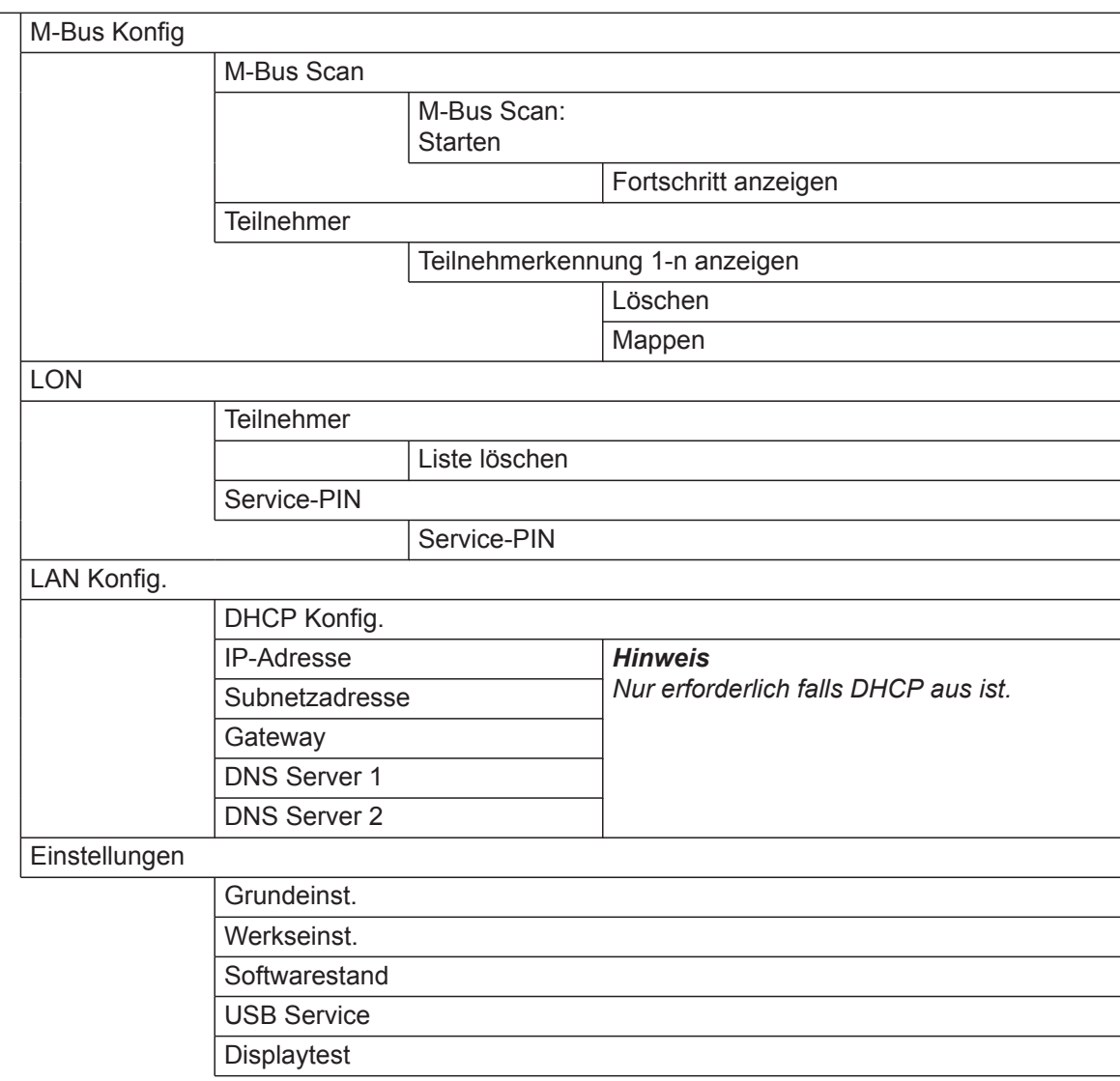

#### <span id="page-29-0"></span>**Status der Service-Schnittstelle abfragen**

Nicht für alle USB-Geräte wird die Aktivität der Service-Schnittstelle über LED angezeigt. Ob ein angeschlossener Datenträger an der Service-Schnittstelle erkannt wird, kann über dieses Menü abgefragt werden.

- 1. Mit **v** "Service" wählen.
- **2.** Mit **OK** bestätigen.

#### **Softwarestand abfragen**

- 1. Mit **v** "Service" wählen.
- **2.** Mit **OK** bestätigen.
- **3.** Mit ▼ "Einstellungen" wählen.
- **4.** Mit **OK** bestätigen.
- **5.** Mit **▼** "Softwarestand" wählen.

#### **Bereits behobene Störung abfragen**

- **1.** Mit **v** "Information" wählen.
- **2.** Mit **OK** bestätigen.
- **3. "Störung"** mit **OK** bestätigen. Der Störungscode wird angezeigt.
	- *Hinweis*

*Nur die letzte aktive Störung wird angezeigt.*

4. Mit  $\rightarrow$  wechselt die Anzeige zwischen Störungscode und Uhrzeit und Datum.

#### *Hinweis*

*Falls die Vitocom 300 keine Verbindung zum Internet hat, sind die Uhrzeit und das Datum der Störung gegebenenfalls nicht korrekt.*

- **3.** Mit  $\sqrt{}$ , Einstellungen" wählen.
- **4.** Mit **OK** bestätigen.
- **5. "USB Service"** mit **OK** bestätigen. Folgende Anzeigen sind möglich:
	- **"Kein Datenträger"**
	- **"Aktiv"**: Datenträger erkannt
	- **"Inaktiv"**: Datenträger nicht erkannt
- **6.** Mit **OK** bestätigen.
- **7.** Mit / die Anzeigen wählen:
	- "Distribution"
	- "Applikation"
	- ..Neuron"
	- ..Betriebssystem"

## <span id="page-30-0"></span>**Maßnahmen zur Störungsbehebung**

Störungen an der Vitocom 300 werden im Display mit **"Störung"** und durch verschiedene LED-Anzeigen (siehe Seite [24\)](#page-23-0) signalisiert.

#### Abfragen der "Störung"

- **1. "Störung"** wählen.
- **2.** Mit **OK** bestätigen. Der Störungscode wird angezeigt.

#### **Störungen mit LED-Anzeige**

3. Mit / wechselt die Anzeige zwischen Störungscode und Uhrzeit und Datum.

#### *Hinweis*

*Falls die Vitocom 300 keine Verbindung zum Internet hat, sind die Uhrzeit und das Datum der Störung gegebenenfalls nicht korrekt.*

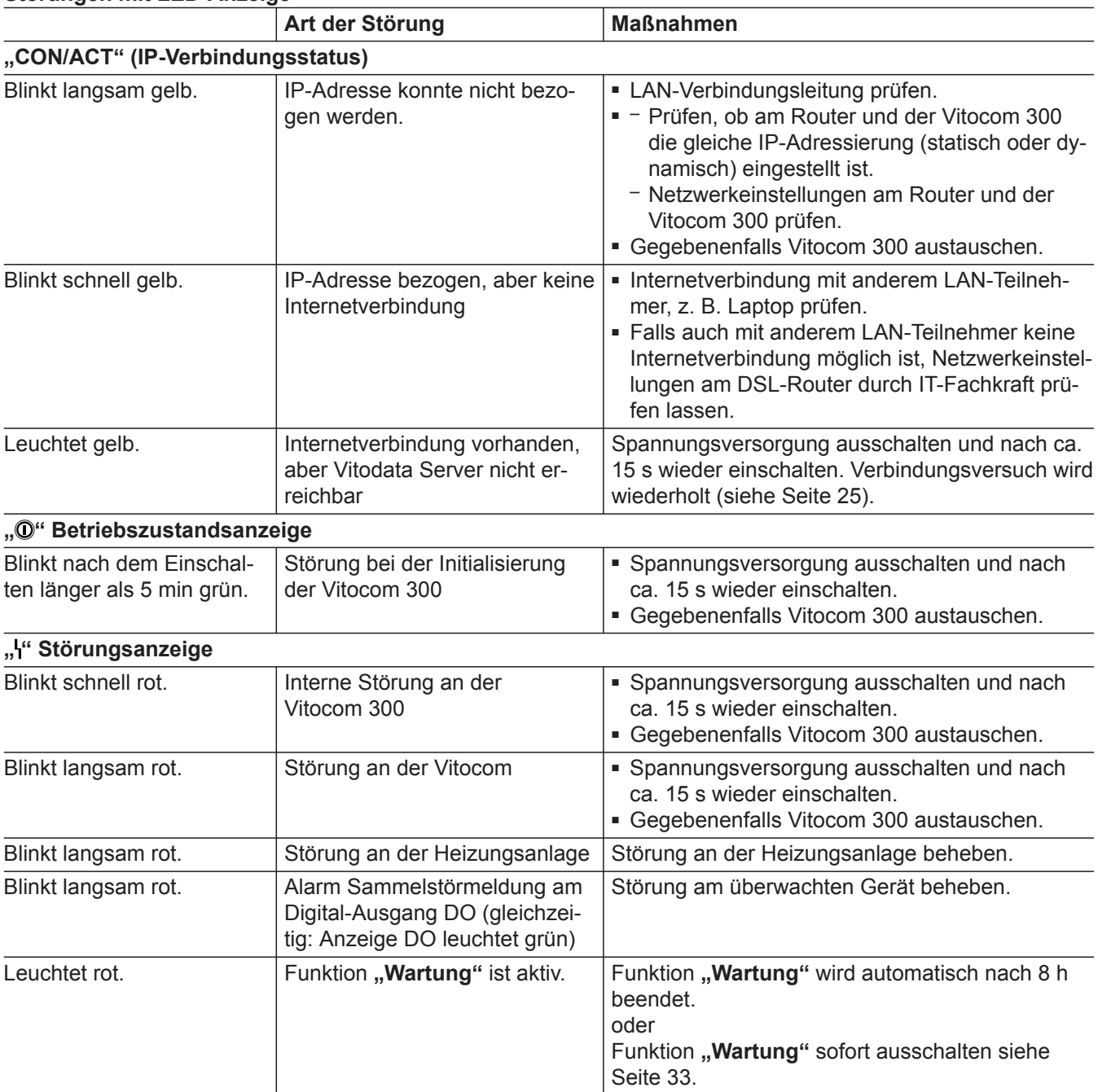

#### <span id="page-31-0"></span>**Maßnahmen zur Störungsbehebung** (Fortsetzung)

#### **Störungen ohne LED-Anzeige**

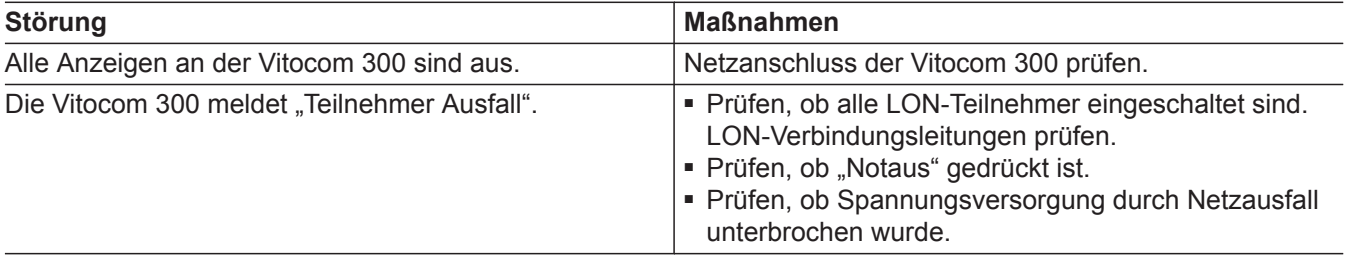

#### **Grundeinstellung/Werkseinstellung herstellen**

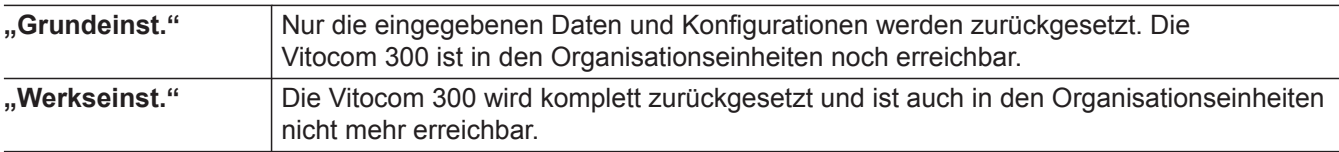

#### *Hinweis*

Sowohl bei "Grundeinst." als auch bei "Werkseinst." *werden alle angeschlossenen Erweiterungsmodule auch zurückgesetzt.*

- 1. Mit **v** "Service" wählen.
- **2.** Mit **OK** bestätigen.
- 3. Mit /, Einstellungen" wählen.
- **4.** Mit **OK** bestätigen.
- 5. "Grundeinst." oder "Werkseinst." mit OK bestätigen.
- **6. "Ja"** wählen.
- **7.** Zweimal mit **OK** bestätigen.
- 8. Die LED-Anzeigen "<sup>n"</sup> und "CON/ACT" erlöschen.
	- Die Vitocom 300 wird neu initialisiert (siehe Seite [25\)](#page-24-0).
	- Die LON-Teilnehmerliste der Vitocom 300 wird aktualisiert.

Beim Zurücksetzen auf Werkseinstellung:

■ Alle LED-Anzeigen blinken grün für min. 20 Sekunden.

Und max solange bis über Vitodata die Löschung der Serverdaten bestätigt wurde.

#### <span id="page-32-0"></span>**Regelmäßige Funktionsprüfung**

Die Funktionsfähigkeit der Meldewege muss in regelmäßigen Abständen geprüft werden (siehe "Funktionsprüfung" auf Seite [28](#page-27-0)).

#### **Funktion "Wartung"**

Mit dieser Funktion wird die Übertragung von Meldungen der Heizungsanlage an den Vitodata Server unterdrückt, z. B. während Wartungsarbeiten an der Heizungsanlage.

#### **Funktion "Wartung" einschalten**

- **1. "Bedienung"** wählen.
- **2.** Mit **OK** bestätigen.
- **3. "Wartung"** mit **OK** bestätigen.
- 4. "Ein" wählen.
- **5.** Mit **OK** bestätigen.
	- Im Display erscheint "**Wartung"**.
	- Die LED-Anzeige "I" (siehe Seite [24\)](#page-23-0) leuchtet rot.
	- Die Meldung "Wartung aktiv" wird an die in Vitodata hinterlegten Meldeziele gesendet.

#### *Hinweis*

- *Falls die Funktion "Wartung" nicht eingeschaltet wird, können abhängig von der Wartungstätigkeit Störungsmeldungen versendet werden.*
- *Die Funktion Wartung kann ausgeschaltet werden (siehe folgendes Kapitel) oder wird nach 8 h automatisch zurückgesetzt.*

#### **Funktion "Wartung" ausschalten**

- **1. "Wartung"** mit **OK** bestätigen.
- 2. "Aus" wählen.
- **3.** Mit **OK** bestätigen.
	- Im Display erscheint die Grundanzeige.
	- Die LED-Anzeige "I" (siehe Seite [24\)](#page-23-0) erlischt (falls keine Störung an der Heizungsanlage vorliegt).
	- Die Meldung "Wartung deaktiviert" wird an die in Vitodata hinterlegten Meldeziele gesendet.

**Funktion "Wartung"** (Fortsetzung)

## <span id="page-34-0"></span>**Bestellung von Einzelteilen**

Zur Bestellung von Einzelteilen sind folgende Angaben erforderlich:

- Herstell-Nr. (siehe Typenschild  $\textcircled{A}$ )
- Positionsnummer des Einzelteils (aus dieser Einzelteilliste)

▸▶

<span id="page-35-0"></span>Einzelteillisten

## **Einzelteilliste**

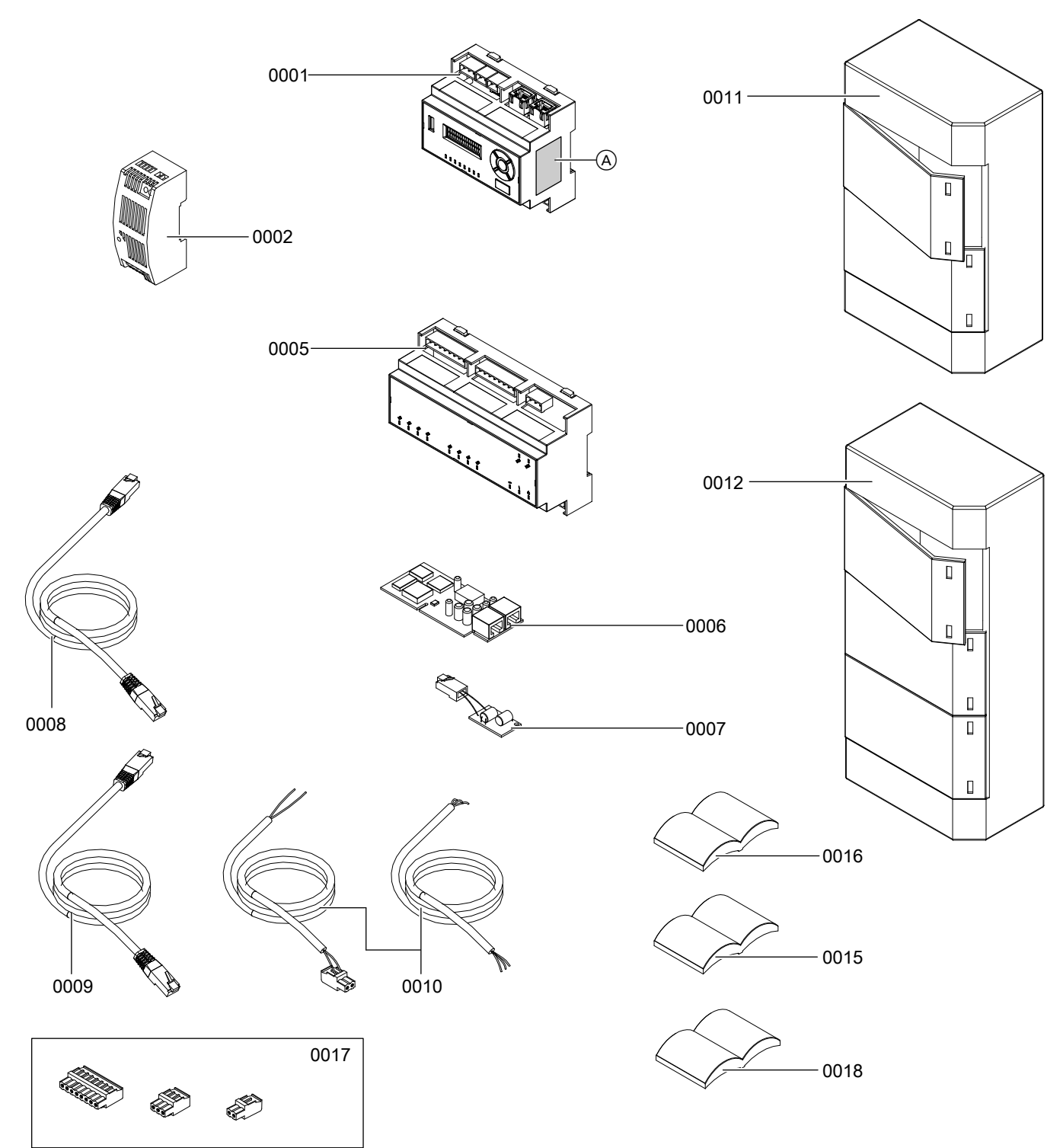

*Abb. 13*

A Typenschild

## <span id="page-36-0"></span>**Einzelteilliste** (Fortsetzung)

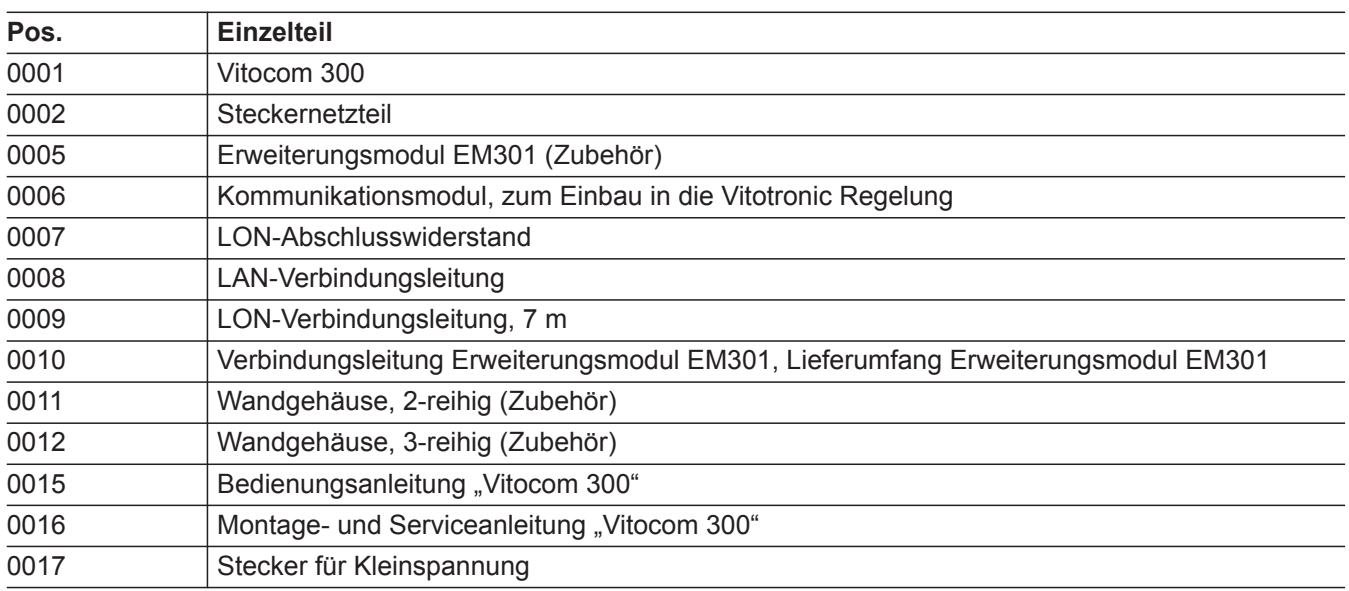

 $\blacktriangleright$ 

## <span id="page-37-0"></span>**Technische Daten**

#### **Vitocom 300, Typ LAN3**

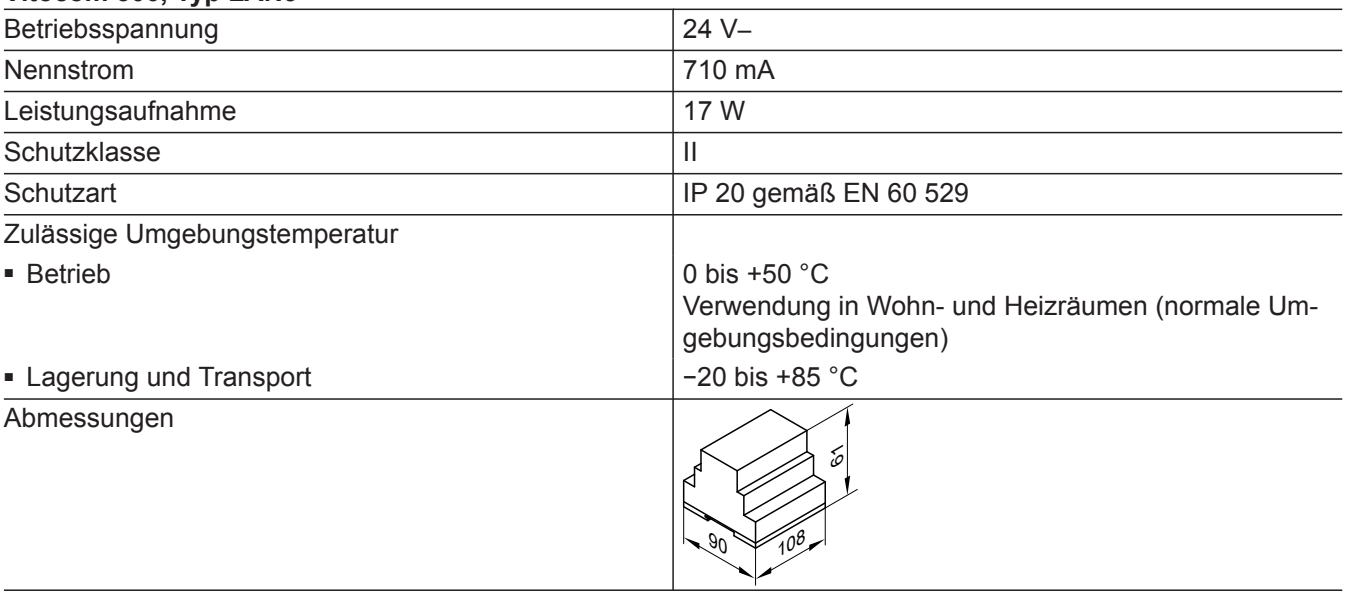

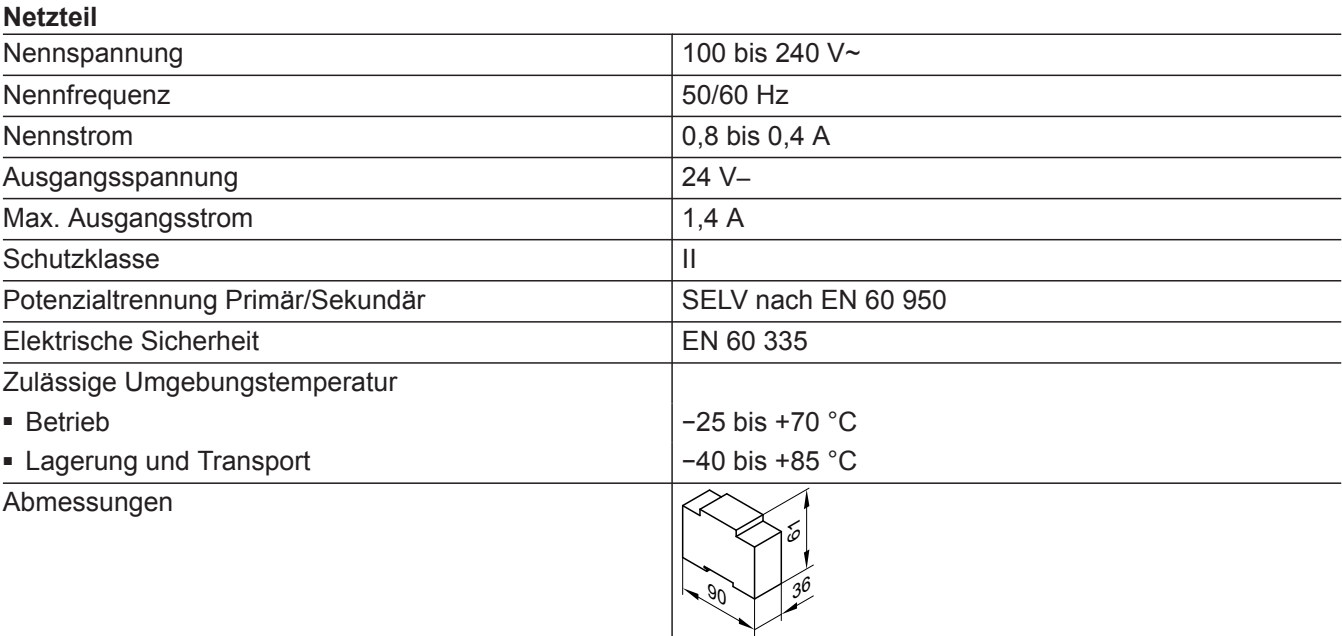

## <span id="page-38-0"></span>**Technische Daten** (Fortsetzung)

#### **Unterbrechungsfreie Stromversorgung (USV)**

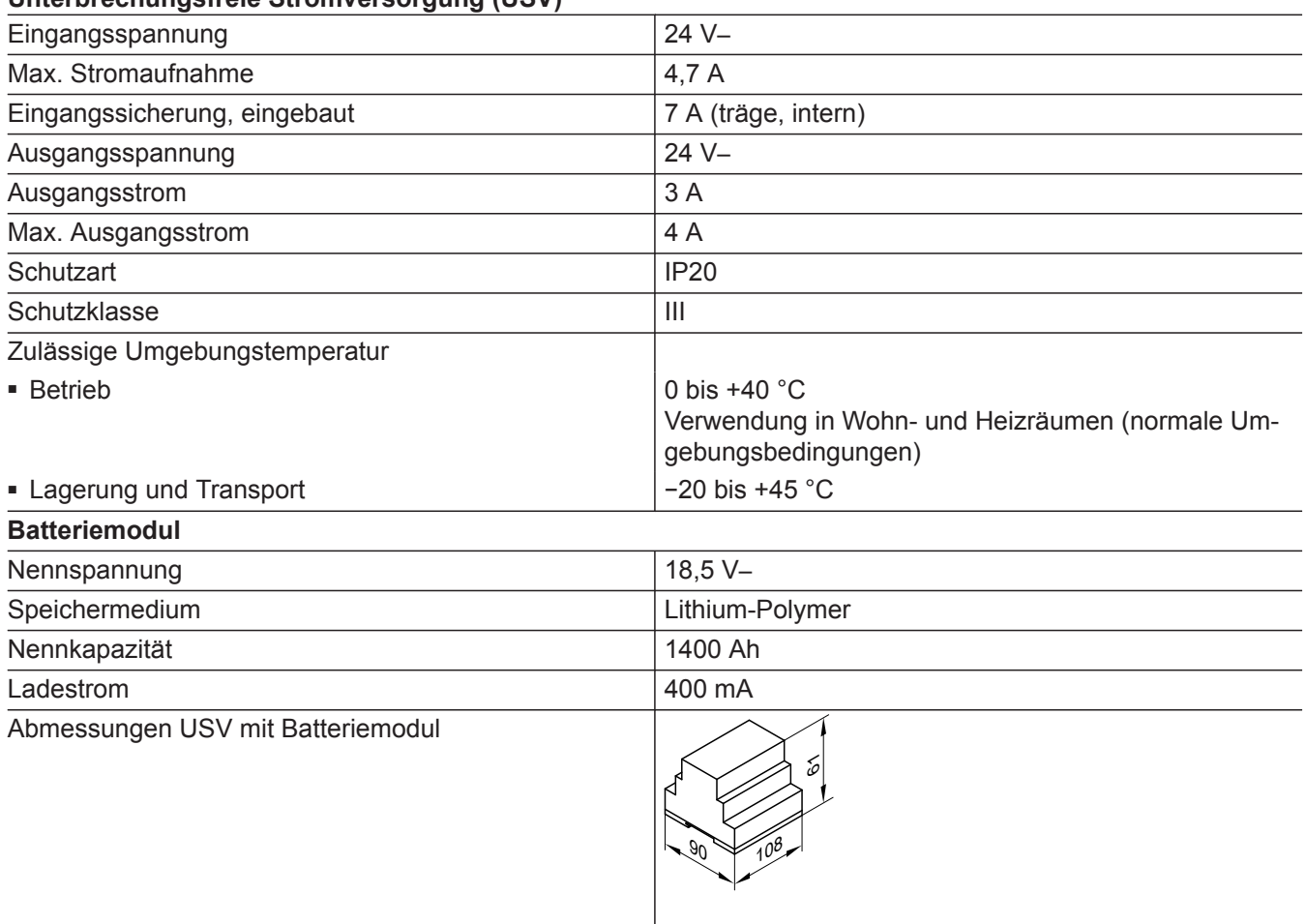

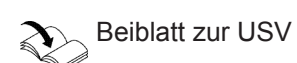

#### <span id="page-39-0"></span>**Endgültige Außerbetriebnahme und Entsorgung**

Viessmann Produkte sind recyclingfähig. Komponenten und Betriebsstoffe der Anlage gehören nicht in den Hausmüll.

Zur Außerbetriebnahme die Anlage spannungsfrei schalten und die Komponenten ggf. abkühlen lassen. Alle Komponenten müssen fachgerecht entsorgt werden.

**DE:** Wir empfehlen, das von Viessmann organisierte Entsorgungssystem zu nutzen. Betriebsstoffe (z. B. Wärmeträgermedien) können über die kommunale Sammelstelle entsorgt werden. Weitere Informationen halten die Viessmann Niederlassungen bereit.

#### <span id="page-40-0"></span>**Konformitätserklärung**

#### **Vitocom 300, Typ LAN3**

Wir, die Viessmann Werke GmbH & Co. KG, D-35107 Allendorf, erklären in alleiniger Verantwortung, dass das bezeichnete Produkt die Bestimmungen folgender Richtlinien und Verordnungen erfüllt:

2014/35/EU Niederspannungsrichtlinie 2014/30/EU EMV-Richtlinie 2011/65/EU RoHS II

#### **Angewandte Normen:**

EN 55014-1:2011 EN 55014-2:2015 EN 60730-1:2011 EN 61000-3.2:2014 EN 61000-3-3:2013 EN 62233:2008

Gemäß den Bestimmungen der genannten Richtlinien wird dieses Produkt mit  $\boldsymbol{\zeta}$   $\boldsymbol{\epsilon}$  gekennzeichnet.

Allendorf, den 1. Oktober 2016 viessmann Werke GmbH & Co. KG

re Sammi

ppa. Manfred Sommer

#### **Libmbus**

Die libmbus ist eine Open Source Bibliothek der Firma Raditex Control AB, Schweden für die Programmiersprache C, welche grundlegende Funktionen für die Datenübertragung mit M-BUS bereitstellt.

Da Vitocom diese Bibliothek verwendet, müssen folgende Hinweise zum Copyright und der Haftungsausschluss beachtet werden.

**Anhang**

**Libmbus** (Fortsetzung)

Copyright © 2010-2011, Raditex Control AB. All rights reserved.

Redistribution and use in source and binary forms, with or without modifi cation, are permitted provided that the following conditions are met:

- Redistributions of source code must retain the above copyright notice, this list of conditions and the following disclaimer.
- Redistributions in binary form must reproduce the above copyright notice, this list of conditions and the following disclaimer in the documentation and/or other materials provided with the distribution.
- Neither the name of the Raditex Control AB nor the names of its contributors may be used to endorse or promote products derived from this software without specific prior written permission.

*Abb. 14*

Disclaimer

This software is provided by the copyright holders and contributors "as is" and any express or implied warranties, including, but not limited to, the implied warranties of merchantability and fitness for a particular purpose are disclaimed. In no event shall the copyright holder or contributors be liable for any direct, indirect, incidental, special, exemplary, or consequential damages (including, but not limited to, procurement of substitute goods or services; loss of use, data, or profits; or business interruption) however caused and on any theory of liability, whether in contract, strict liability, or tort (including negligence or otherwise) arising in any way out of the use.

## <span id="page-42-0"></span>Stichwortverzeichnis

## $\overline{\mathsf{A}}$

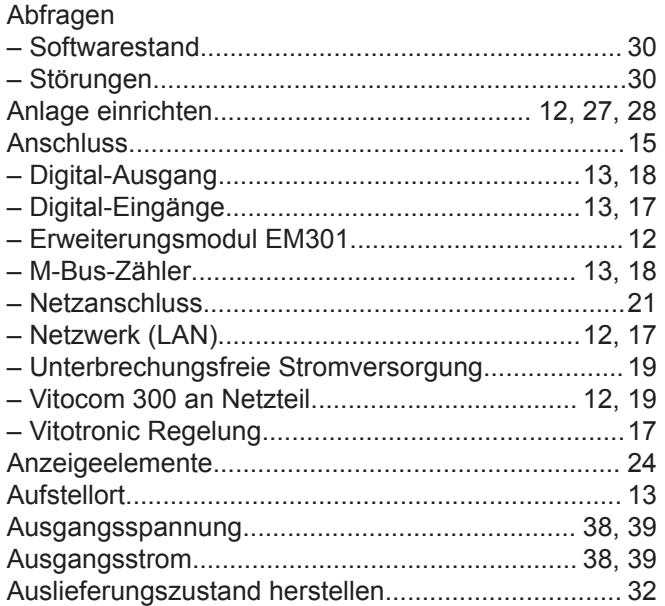

### $\overline{\mathbf{B}}$

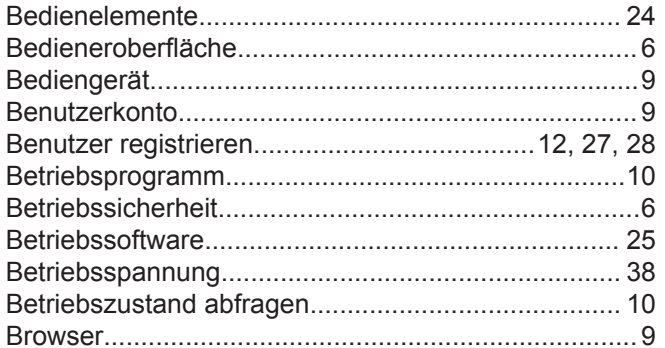

## $\mathbf c$

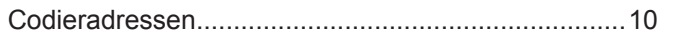

## $\mathsf{D}$

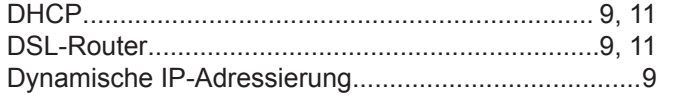

## $\mathsf E$

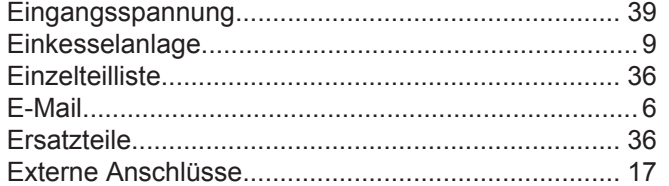

## $\bar{\mathsf{F}}$

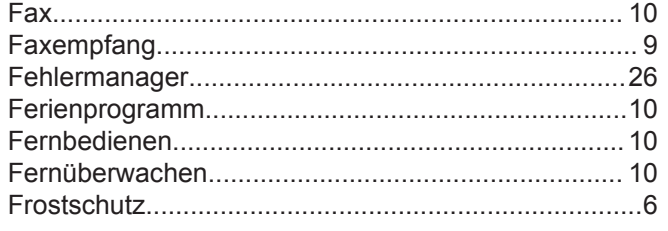

#### Funktionen

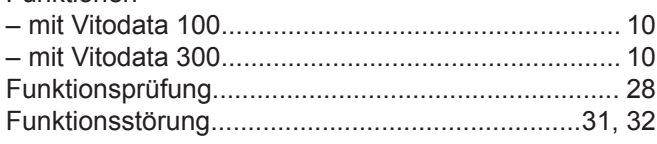

## G

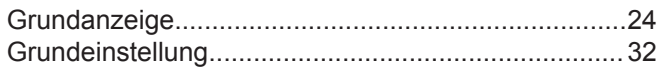

## $\overline{H}$

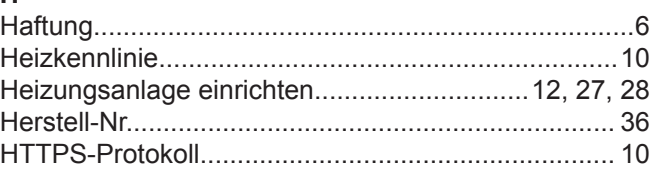

#### $\mathbf{I}$

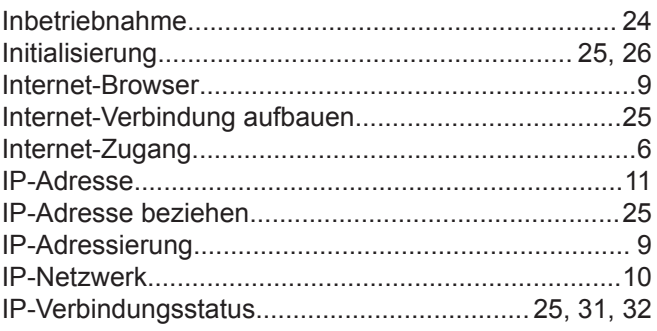

## $\mathsf{K}$

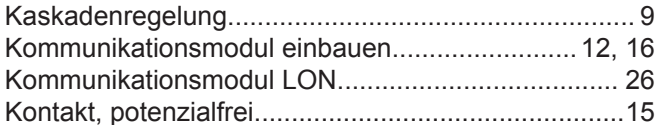

#### $\mathbf L$

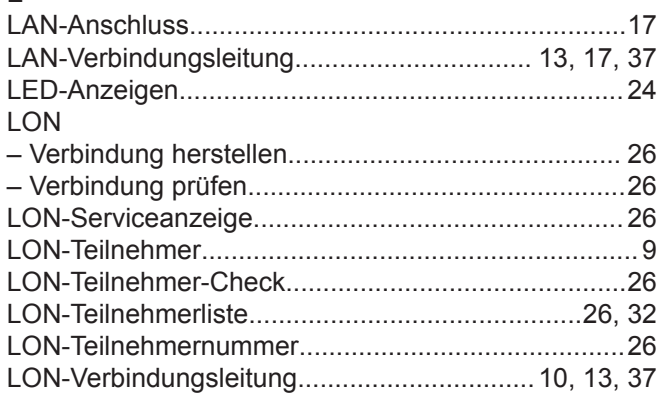

#### $\mathsf{M}$

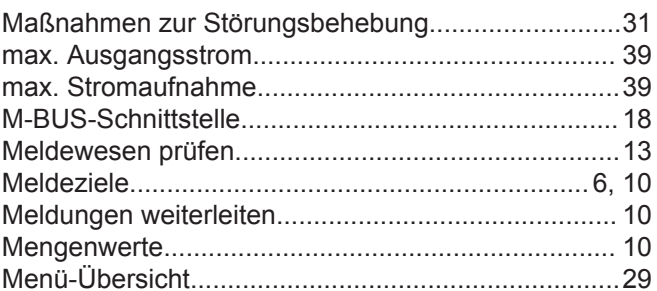

## Stichwortverzeichnis (Fortsetzung)

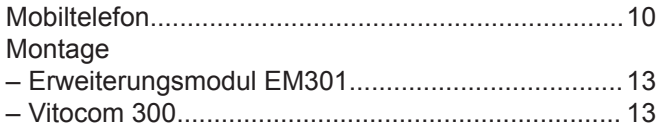

#### $\overline{\mathsf{N}}$

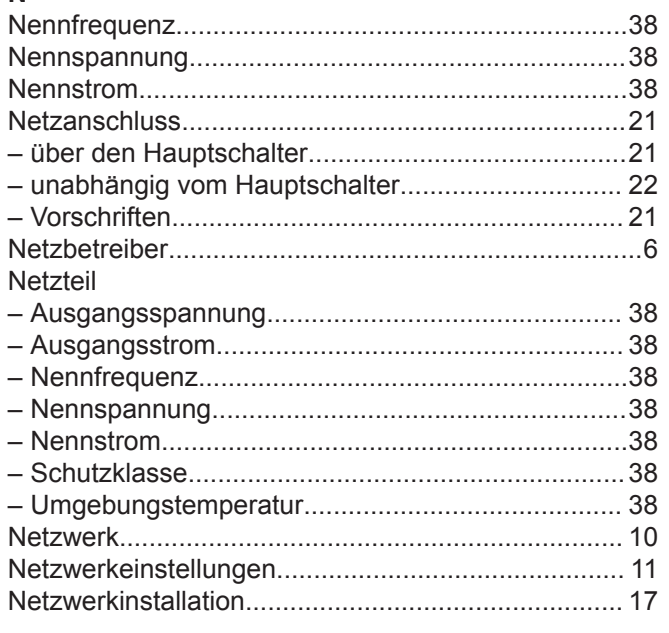

## $\mathbf{o}$

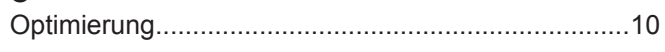

#### P

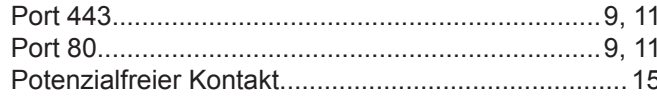

#### $\mathsf{R}$

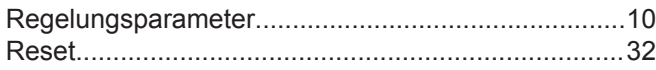

### $\mathbf{s}$

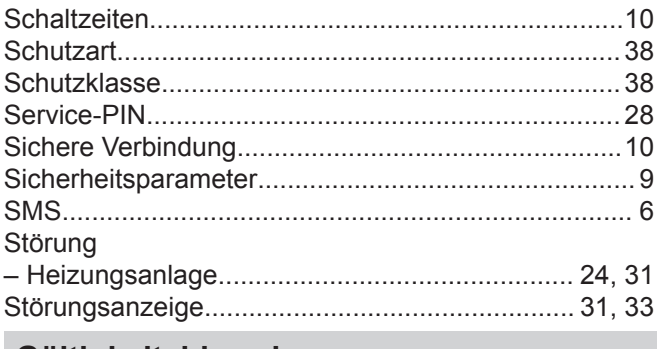

#### Gültigkeitshinweis

#### Herstell-Nr.:

7501924

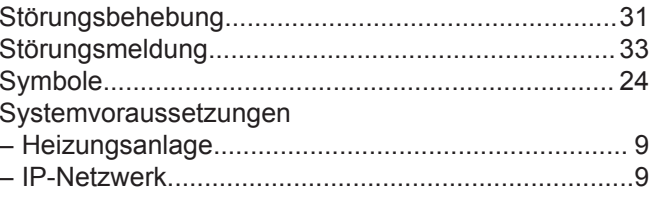

## $\mathsf{T}$

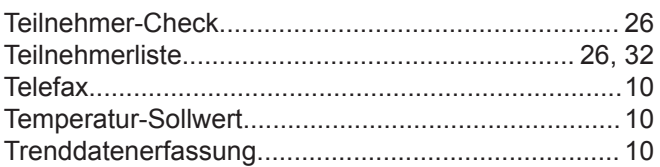

#### $\cup$

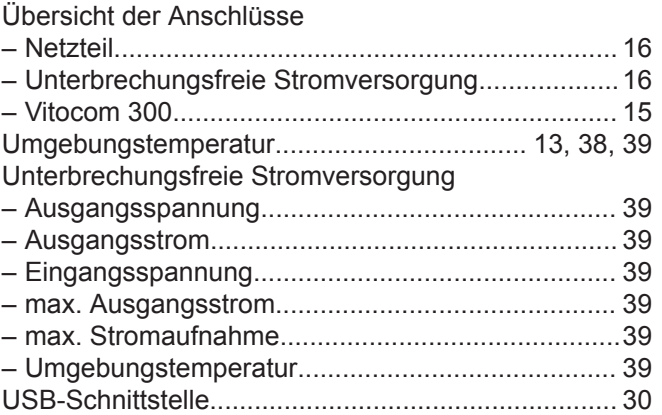

#### $\mathbf{V}$

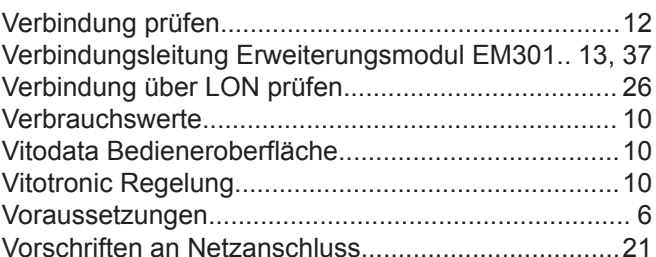

#### W

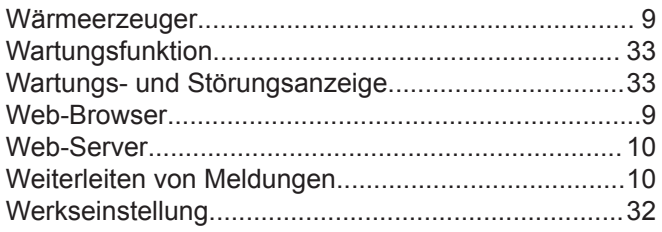

#### Viessmann Werke GmbH & Co. KG D-35107 Allendorf Telefon: 0 64 52 70-0 Telefax: 0 64 52 70-27 80 www.viessmann.de